# **Javascript**

# Introduzione

Javascript è uno scripting language, non un linguaggio di markup, non un linguaggio di programmazione. Più precisamente potremmo dirlo un linguaggio *application-embedded*.

Venne introdotto da Netscape nel 1995 come LiveScript, poi a seguito del successo di Java cambiato in Javascript, poi adottato (controvoglia) anche da Microsoft per Internet Explorer ma ribattezzato Jscript, adesso è sottoposto a processo di standardizzazione ad opera della società di standard ECMA, con il nome di ECMAscript o ECMA-262.

Javascript è:

- **cross-platform** (non si basa su nessuno specifico S.O. o architettura)
- **object-based** (un programma JS manipola oggetti predefiniti dall'applicazione)
- **interpretato** (il codice viene letto ed eseguito così come è stato scritto, senza passaggi intermedi)
- **embedded** (il programma è inserito e convive con la pagina HTML)
- sia **client-side** che **server-side** (ma con alcune differenze):

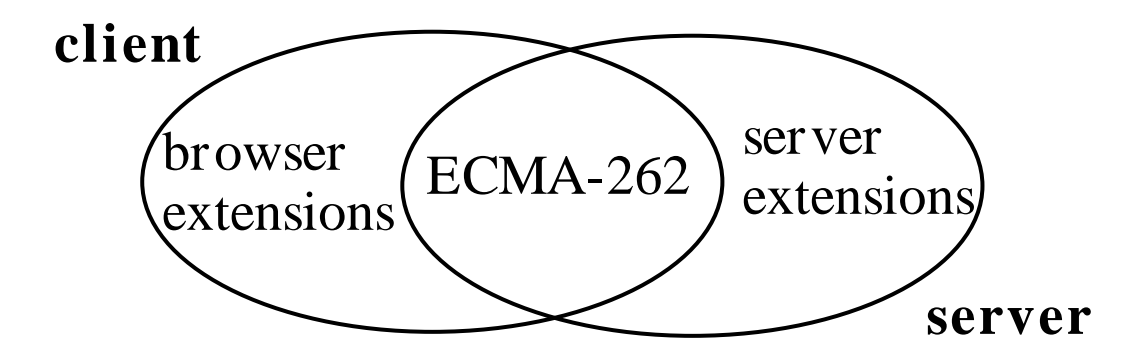

#### **Cosa serve Javascript**

- a creare di volta in volta il contenuto delle pagine HTML sulla base di situazioni o basi di dati esterne.
- ad attivare azioni client-side sugli oggetti del documento HTML (controlli sui form, determinazione della destinazione di un link, ecc.)
- a realizzare semplici applicazioni client-side

Il codice Javascript viene inserito nella pagina HTML. Esso viene eseguito via via che la pagina viene esaminata, oppure quando avvengono gli eventi a cui gli script sono assegnati.

Il codice client-side è contenuto in blocchi <SCRIPT> </SCRIPT>, mentre il codice server-side è contenuto in blocchi <SERVER> </SERVER>, e viene sostituito con il risultante HTML prima di essere spedito al browser.

#### **Differenze e similitudini con Java**

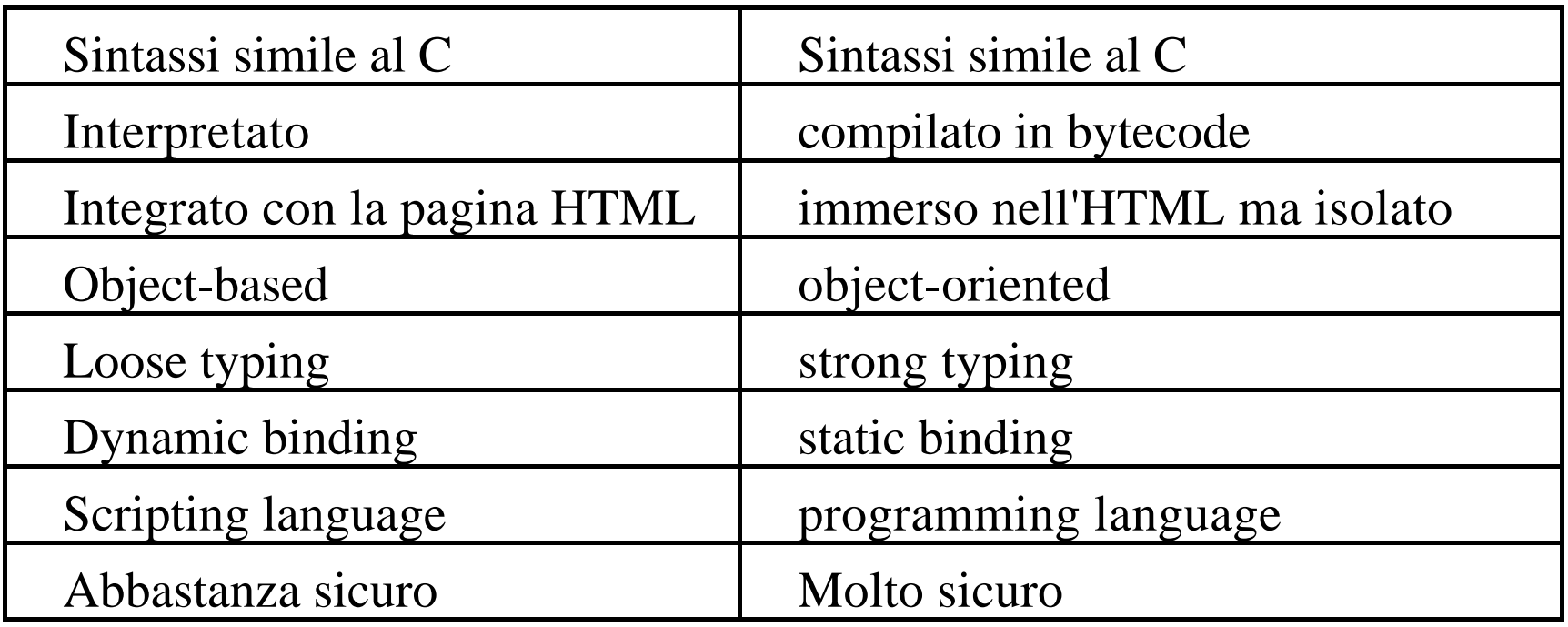

#### **Usare Javascript in HTML**

- Usando il tag SCRIPT nel corpo della pagina HTML
- Come valore di attributi di tag HTML
- Come gestione di eventi predeterminati

#### **Dove mettere il codice Javascript**

- Tra <SCRIPT e </SCRIPT> nell'header
- Tra <SCRIPT> e </SCRIPT> nel body
- In linea negli attributi dei tag e nei gestori di eventi
- Ponendo il codice Javascript in un file esterno
- Usare il tag NOSCRIPT

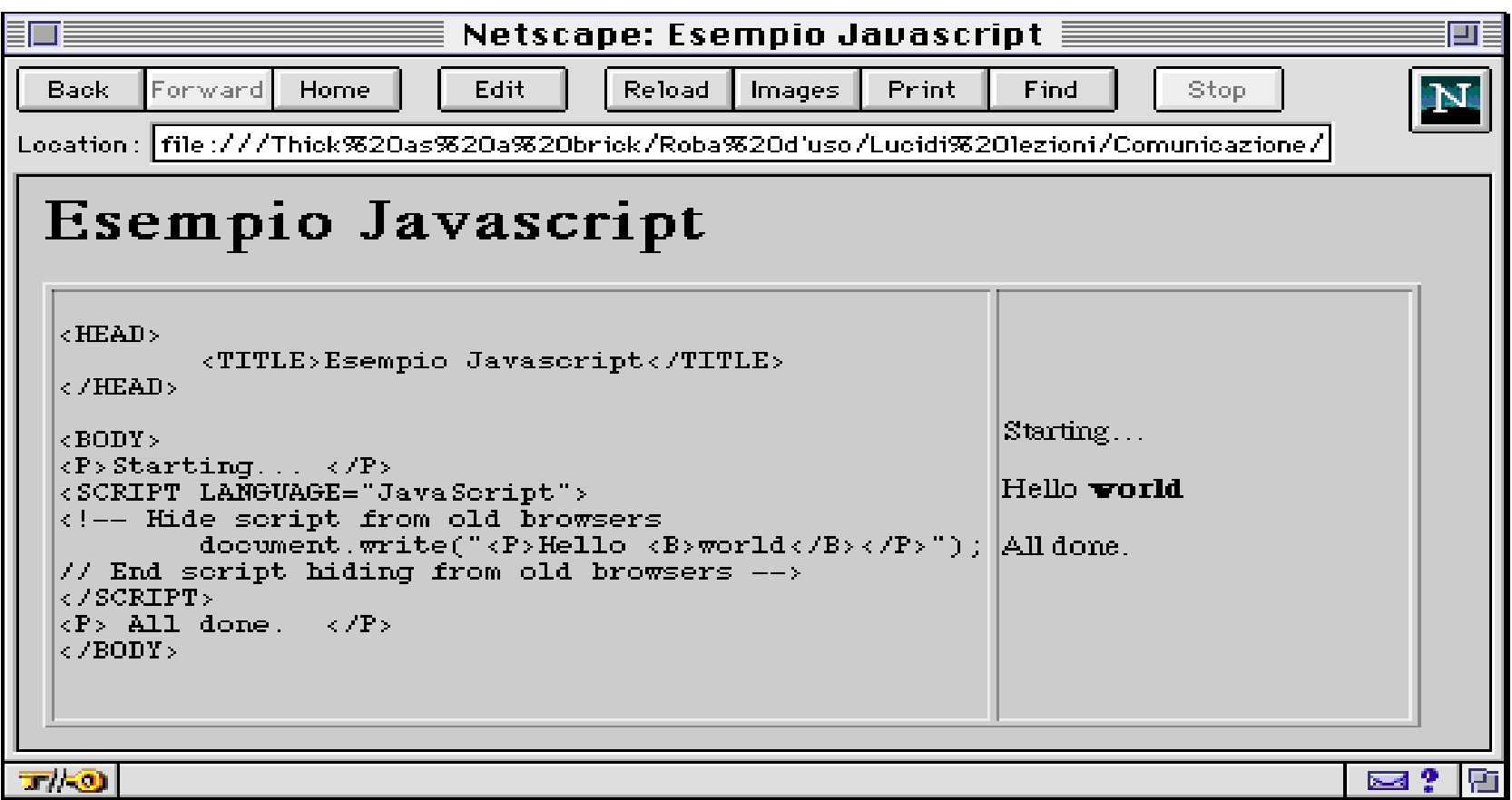

# **Le funzioni e la struttura dei programmi Javascript**

Meccanismo di strutturazione ed organizzazione del programma Meccanismo di astrazione e generalizzazione di procedure Funzioni che ritornano valori, e funzioni che non ritornano valori

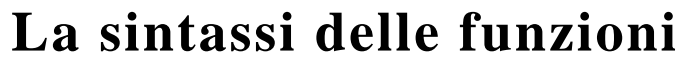

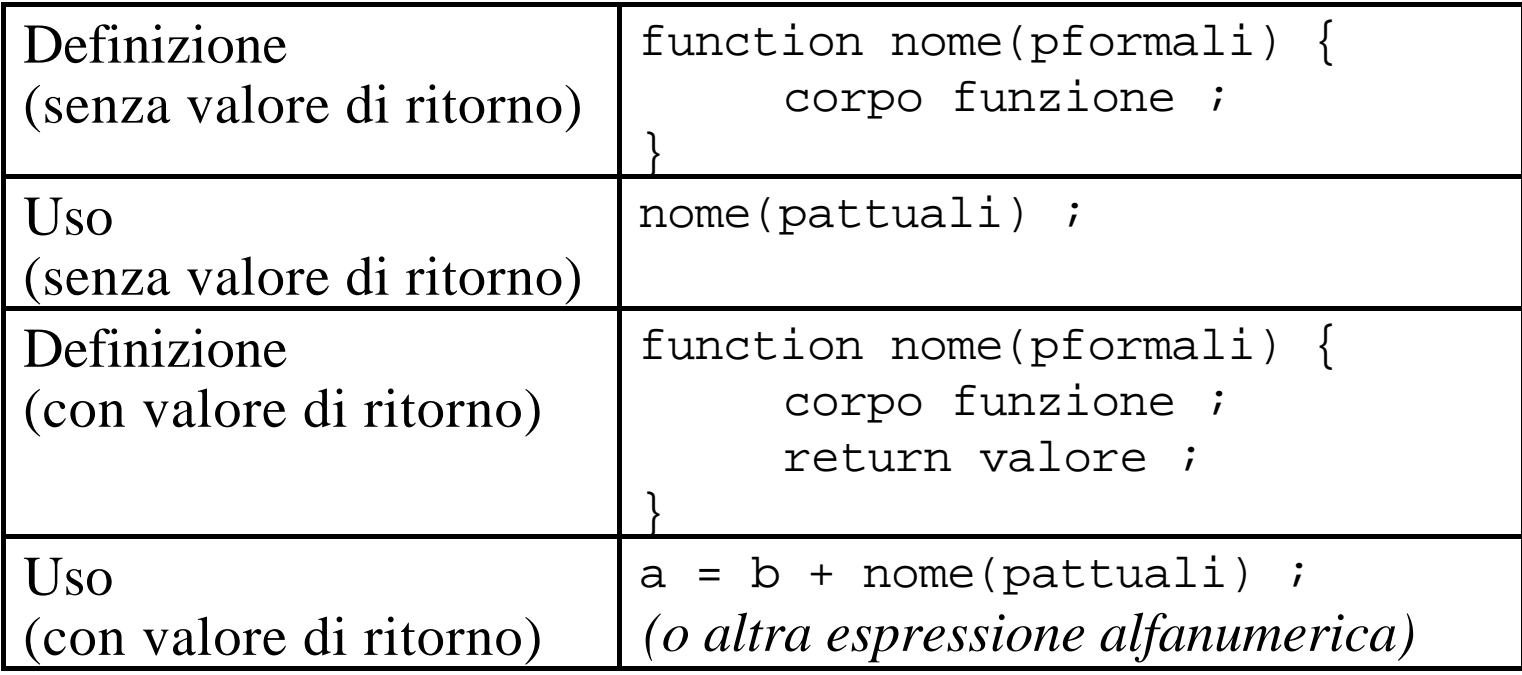

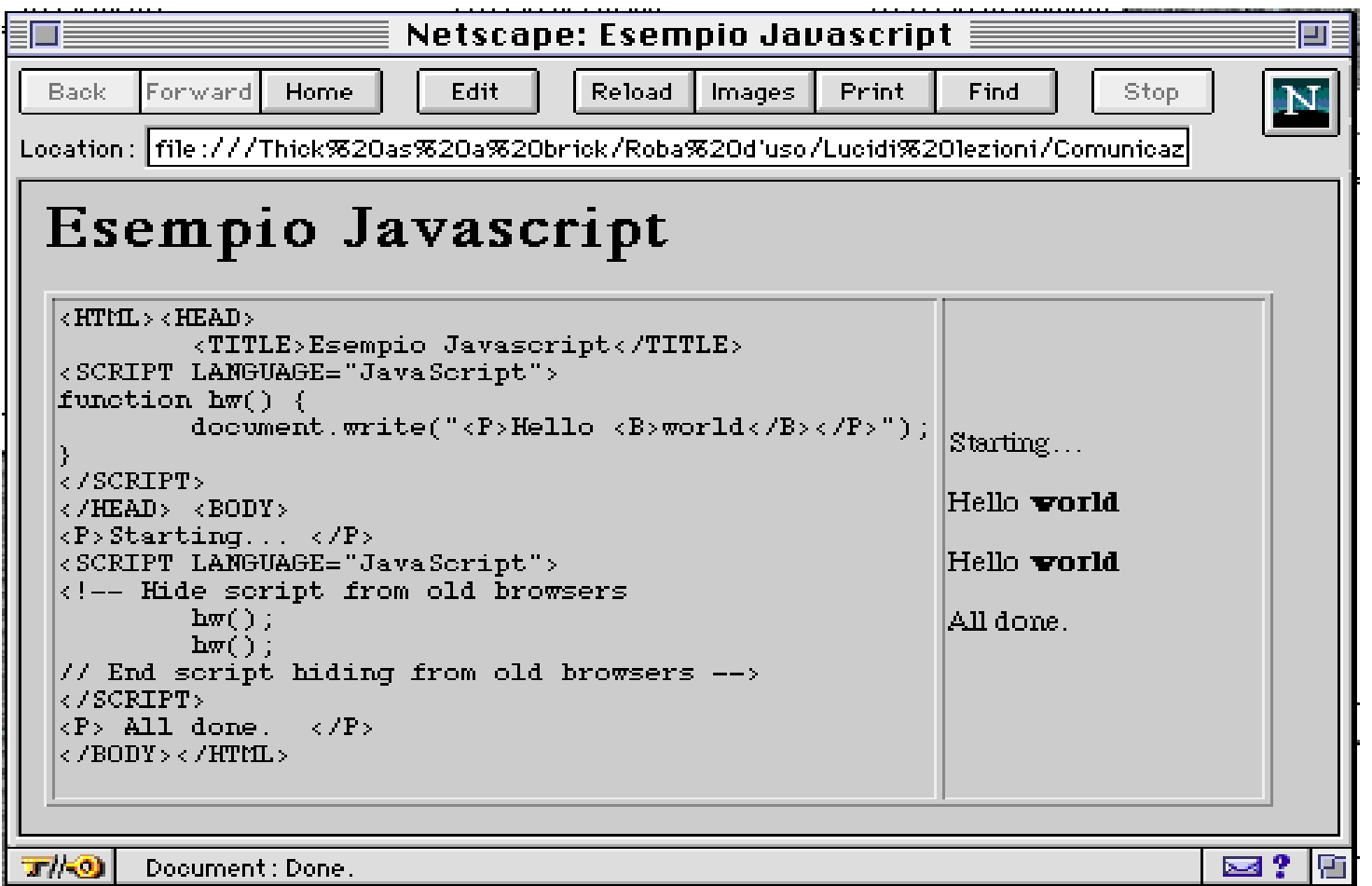

# Esempio Javascript

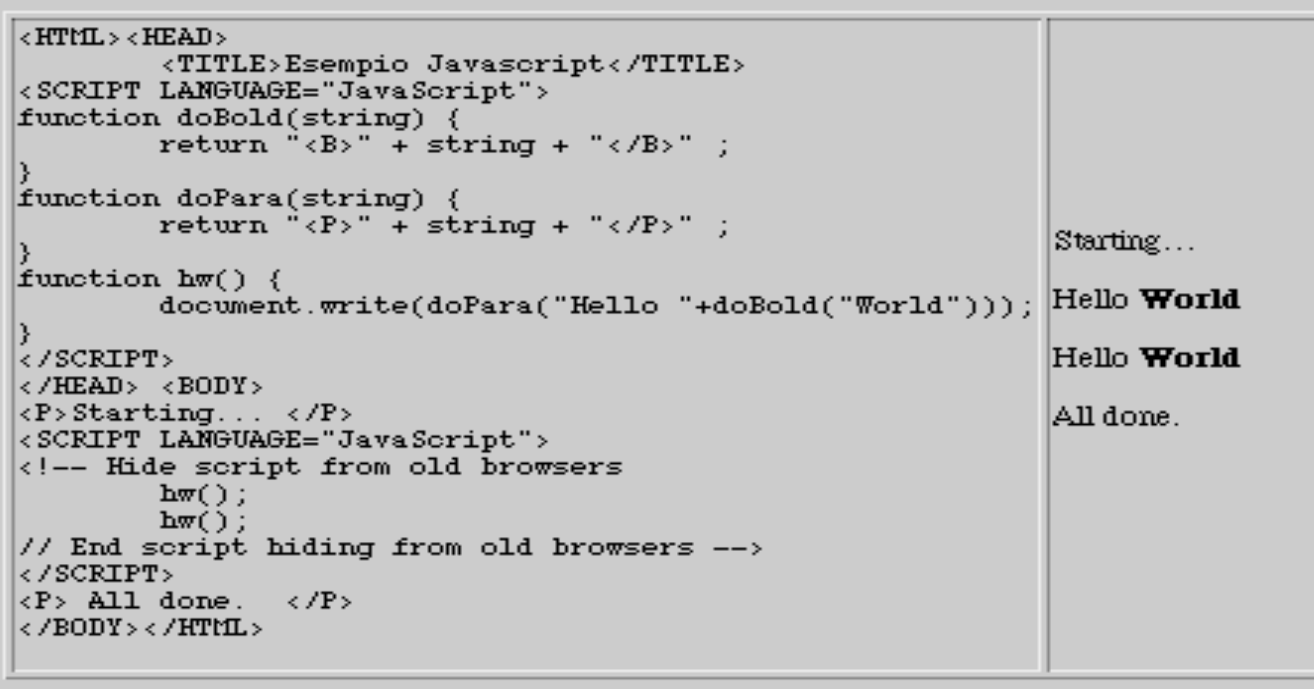

```
\timesHTML> \timesHEAD>
           <TITLE>Esempio Javascript</TITLE>
<SCRIPT LANGUAGE="JavaScript">
function doTag(tag, text) \{return "<"+tag+">"+text+"</"+tag+">" :
function doBold(string) {
           return doTag("B", string);
function doPara(string) {<br>return doTag("P", string) ;
                                                                                  \texttt{String} \dotsHello World
function hw() \{document.write(doPara("Hello "+doBold("World"))); Hello World
\sqrt{57} / SCRIPT >All done.
\langle /HEAD> \langle BODY>
\langle P \rangle Starting... \langle P \rangle<SCRIPT LANGUAGE="JavaScript">
\vert<!-- Hide script from old browsers
           h\mathbf{w}();
           hw();
// End script hiding from old browsers \leftarrow\overline{\left. \right\langle} / SCRIPT \overline{\left. \right\rangle}\langle P \rangle All done, \langle P \rangle\vert</BODY></HTML>
```
### **Costrutti sintattici (1ª parte)**

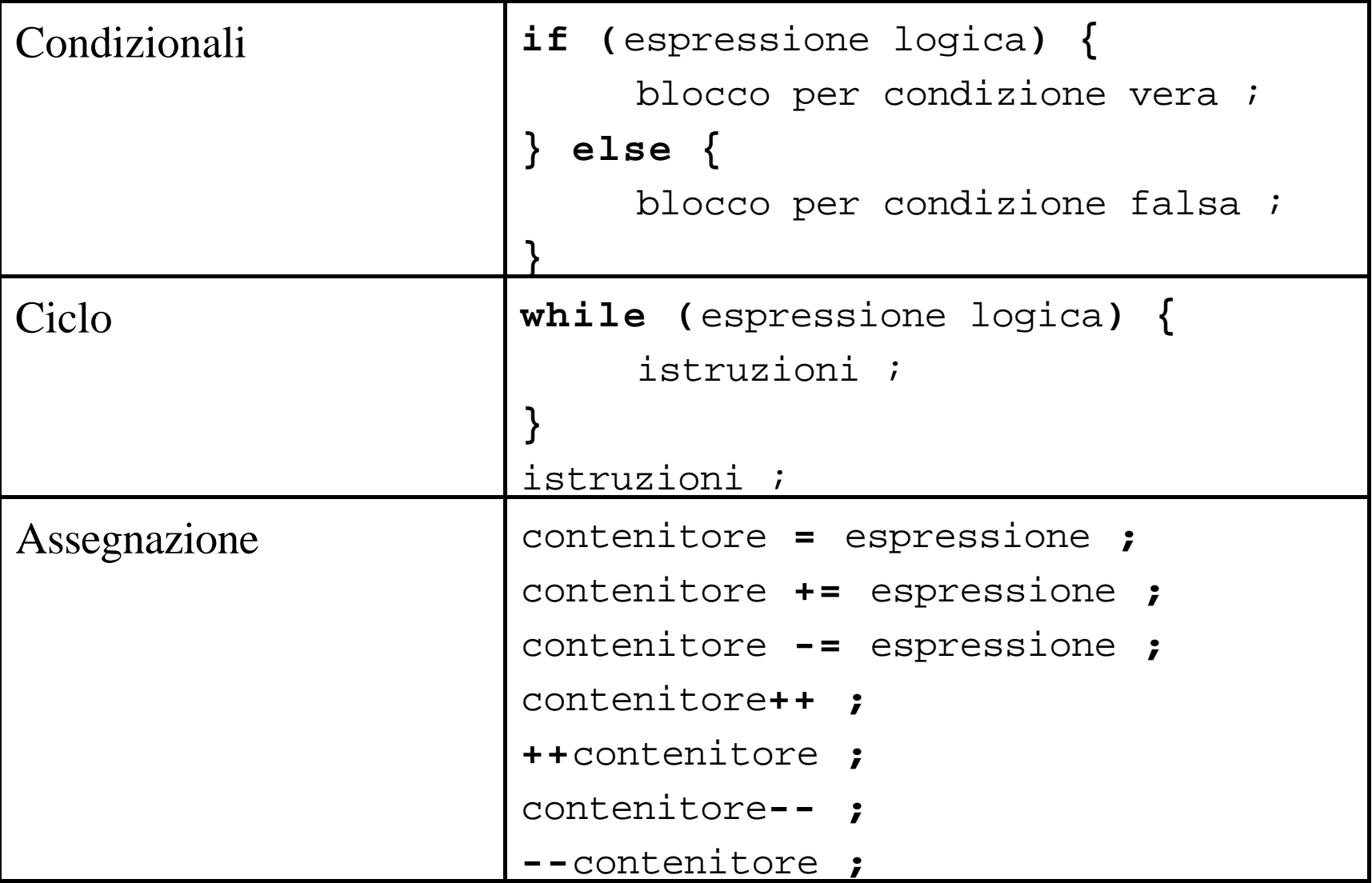

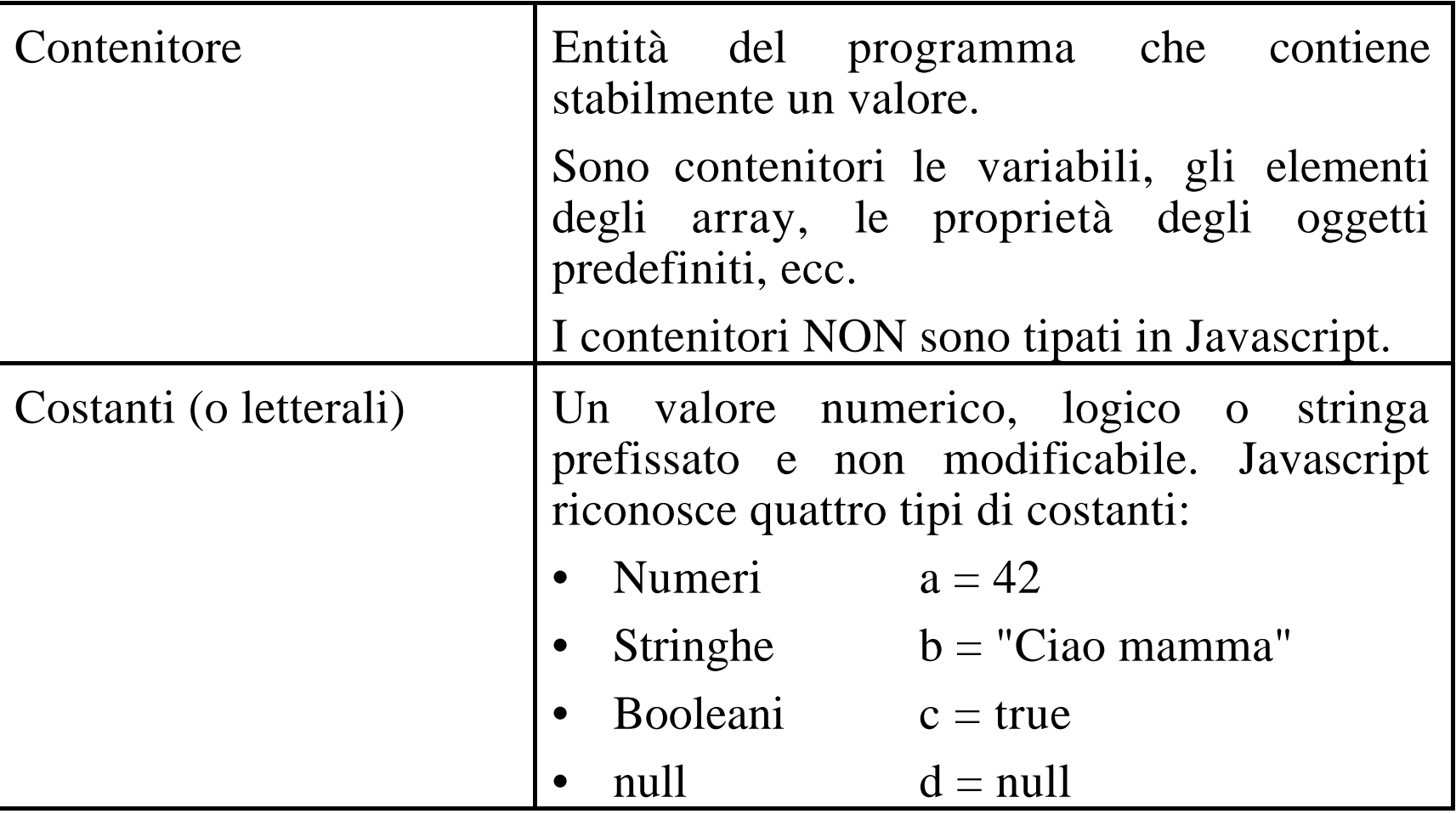

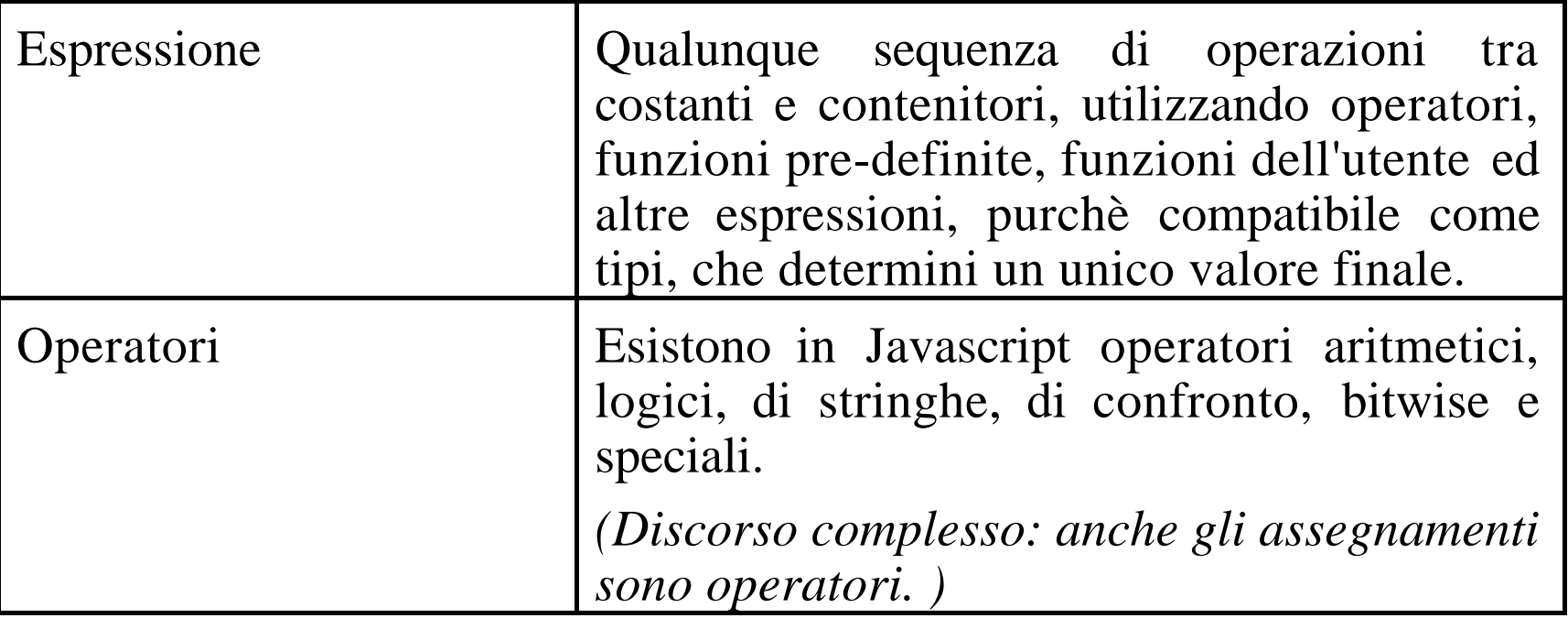

#### **Operatori**

#### **Operatori aritmetici**

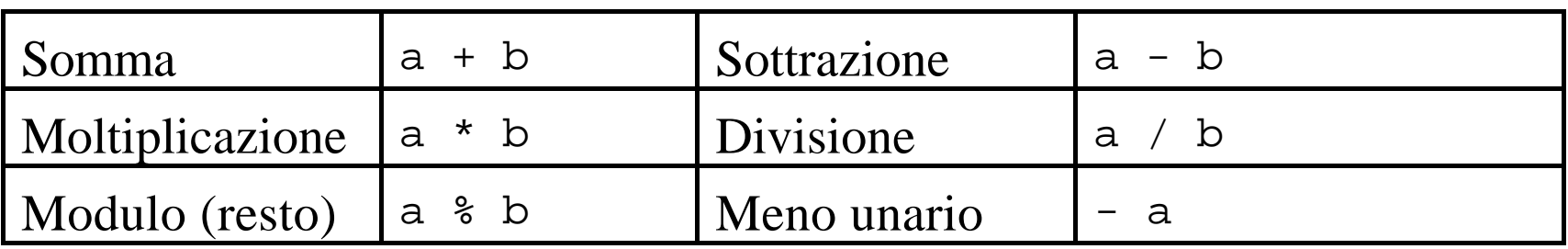

#### **Operatori logici**

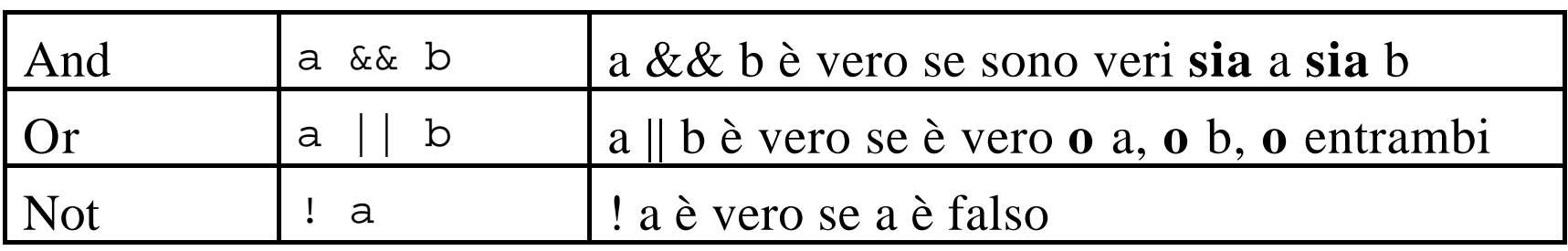

#### **Operatori di stringhe**

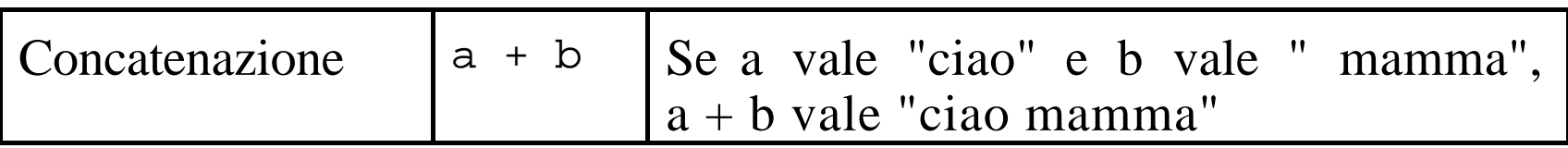

#### **Operatori di confronto**

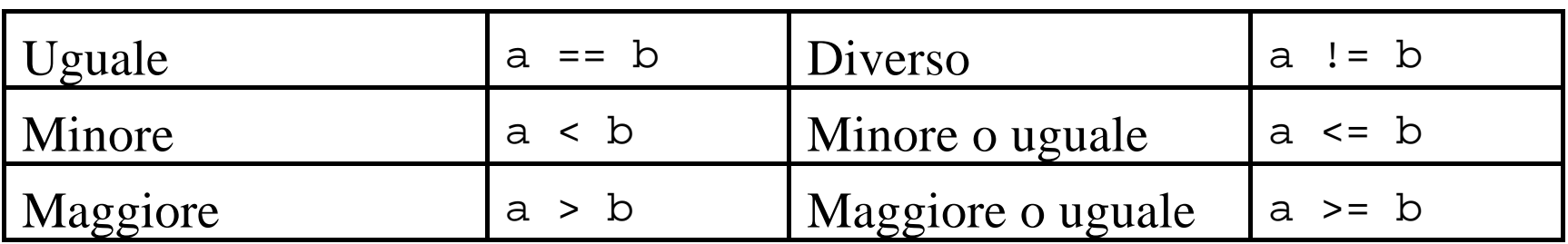

#### **Operatori speciali**

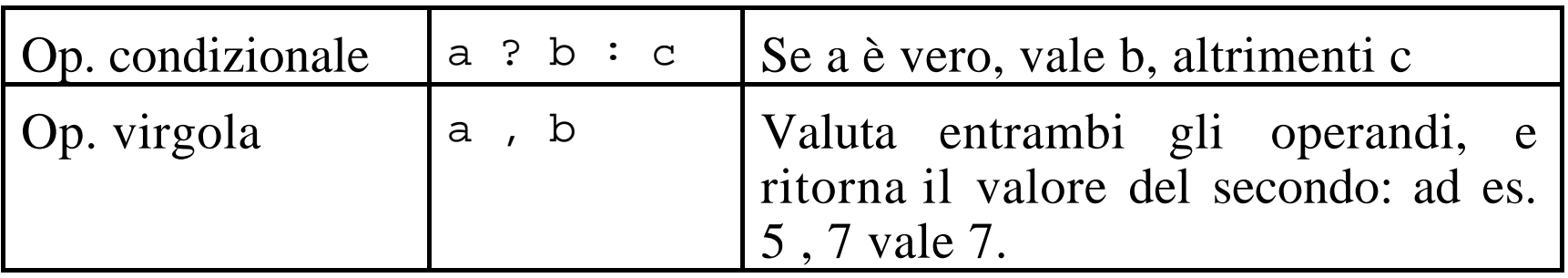

```
R RTML>R READ><TITLE>Esempio Javascript</TITLE>
<SCRIPT LANGUAGE="JavaScript">
function doTag(tag, text) {
        return "<"+tag+">"+text+"</"+tag+">";
function doItalic(string) { return doTag("I", string) ;
function doBold(string) { return doTag("B",string) ;
function doPara(string) { return doTag("P" string) { }
function multiplehw() {
                                                               Hello World
        a = doPara("Hello " + doBold("World")) ;
        b = doPara("Hello " + doItalic("People"));
                                                               Hello Pannie
        i = 0 :
        while (i \times 5) {
                                                               Hello World
                 if (i\%2 == 0) {
                          document.mrite(a):
                 \} else {
                                                               Hello Pannie
                          document.write(b);
                                                               Hello World
                 i++;
         Þ
\epsilon / SCRIPT \epsilon\langle/HEAD> \langleBODY>
<SCRIPT LANGUAGE="JavaScript">
<!-- Hide script from old browsers
        multipleh\mathbf{w} ();
// End script hiding from old browsers -->
\langle /SCRIPT>
\langle /BODY> < /HTML>
```
# Oggetti ed eventi in Javascript

#### **Introduzione**

Javascript ha un certo numero di oggetti predefiniti, che possono essere manipolati da programma. Gli oggetti possono contenere (avere definiti) altri "sottooggetti" analogamente manipolabili.

Ad esempio Window è l'oggetto principale di Javascript, e contiene un certo numero di sotto-oggetti, come Location, Document, History, Frame, detti "membri".

Gli oggetti e valori contenuti in un oggetto si chiamano "proprietà". Questo e' analogo ai campi di un record. Oltre alle proprietà di un oggetto ci sono i suoi "metodi", che sono funzioni e procedure "interne" e specifiche dell'oggetto stesso. Quindi un oggetto è una collezione di proprietà e metodi.

A volte le proprietà di un oggetto non sono oggetti semplici, ma collezioni numerate, dette "array". Ad esempio, ogni finestra è composta da zero o più frame, che sono numerati ed ordinati secondo la loro definizione.

window.frame[0]

è il primo frame definito nella finestra corrente

window.frame[1]

è il secondo frame definito, etc.

```
window.frame[1].document.title
```
è il titolo del documento contenuto nel secondo frame della finestra

La notazione a punti serve per identificare un elemento (proprietà o metodo) di un oggetto. La notazione a punti va esaminata dal generico allo specifico, da sinistra a destra. Le proprietà sono individuati dalla presenza di un nome semplice, i metodi dalla presenza di un nome seguito dalle parentesi.

```
window.document.form[0].text[1].value
```
è il valore del secondo elemento di input del primo form del documento contenuto nella finestra. Poichè il valore è un'oggetto stringa, posso applicare un metodo applicabile alle stringhe:

window.document.form[0].text[1].value.toUpperCase() una funzione che restituisce la stringa in maiuscolo.

L'identificativo "this" serve per specificare la finestra o il documento a cui ci stiamo riferendo in maniera breve e generica.

Nel contesto di window.document,

```
this.form[0].text[1].value.toUpperCase()
```
restituisce in maiuscolo il valore del secondo elemento di testo del primo form del documento della finestra.

In tutti i casi in cui l'oggetto ha un nome univoco, è possibile sostituire la sua posizione nell'array con il suo nome. Per esempio, se il secondo elemento di testo si chiama "Pippo" e il form si chiama "Pluto",

window.document.form[0].text[1].value.toUpperCase() è equivalente a

window.document.Pluto.Pippo.value.toUpperCase()

# **Eventi**

E' possibile associare degli script Javascript agli eventi che accadono ad una finestra. Così è possibile specificare comportamenti da eseguire quando l'utente esegue azioni sugli oggetti del documento, o quando avvengono per altre cause delle situazioni importanti (ad es. si carica il documento). Gli script che vengono eseguiti in seguito ad un evento si chiamano **event handler**.

Gli eventi vengono associati al tag HTML dell'oggetto interessato: i campi di un form, il body, i link. La forma di un event handler è la seguente:

<TAG attributi onEvento="comando javascript; …">

Ad esempio

<INPUT type=button value="Calcola" onClick="compute()">

```
\times SCRTPT \timesfunction cambia(form, tipo) {
  if (tipo==a') {
    form. text1. value = form. text1. value. to LowerCase()\} else \{form. text1. value = form. text1. value. to UpperCase()\times /SCRTPT \times<FORM NAME="myform">
Inserisci un valore:
  <INPUT TYPE="text" NAME="text1" VALUE="Pippo" SIZE=20>
  kBR>Cambia in:
    <INPUT TYPE="button" Value="minuscole" onClick="cambia(this.form,'a')">
    <INPUT TYPE="button" Value="MAIUSCOLE" onClick="cambia(this.form,'A')">
\epsilon /FORMs.
Inserisci un valore: Pippo
\lvertCambia in: \lvert minuscole \lvert[ MAIUSCOLE]
```
#### **Gerarchia degli oggetti (semplificata)**

Ci sono due oggetti principali in ogni sessione di Netscape Navigator: la (o le) finestre aperte, e Navigator stesso. Ogni finestra ha una serie di proprietà associate, e formano una gerarchia:

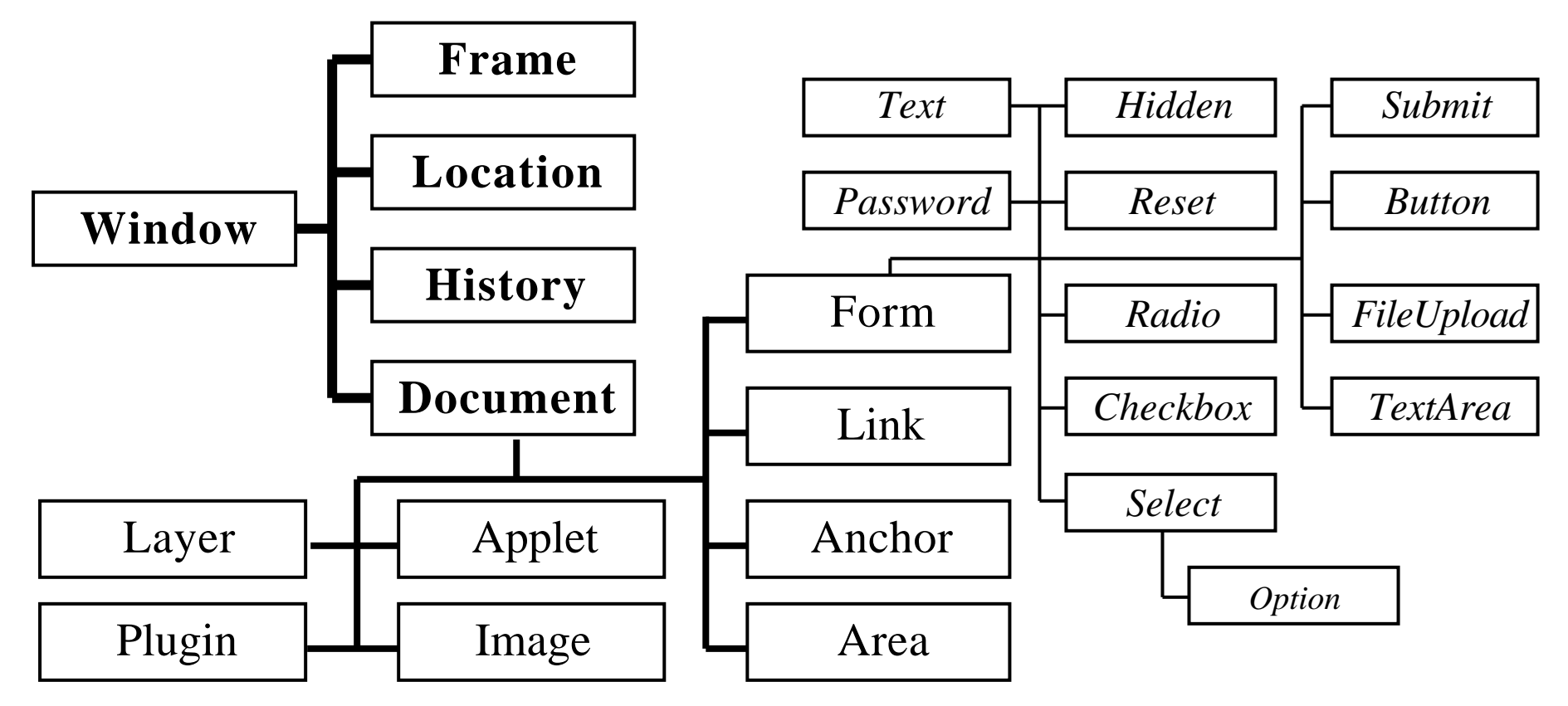

#### **Proprietà di window (lista parziale)**

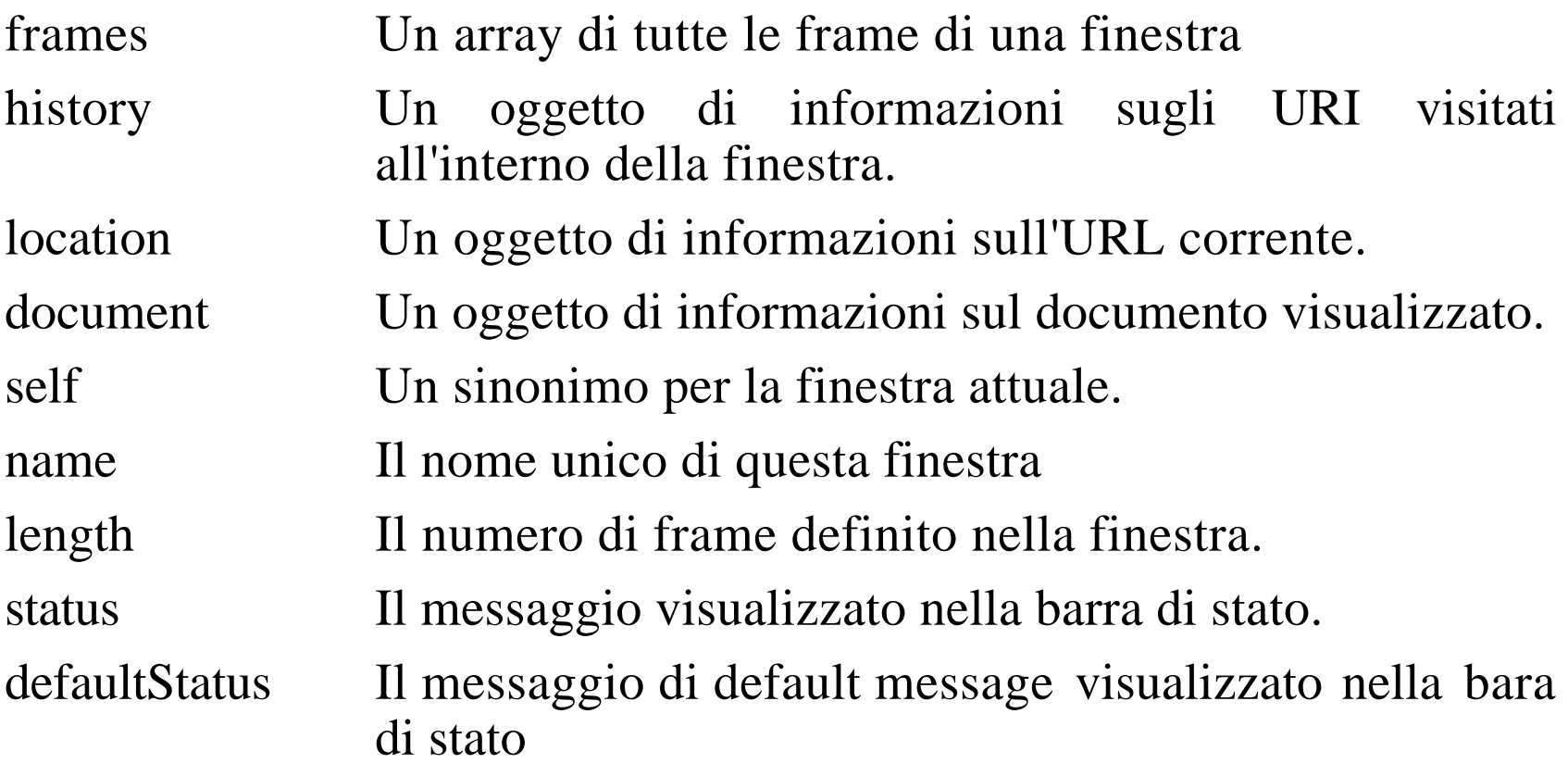

**Altre proprietà**

parent, top, locationbar, menubar, personalbar, scrollbars, statusbar, toolbar, closed, opener, innerHeight, innerWidth, outerHeight, outerWidth, pageXOffset, pageYOffset.

#### **Metodi di window (lista parziale)**

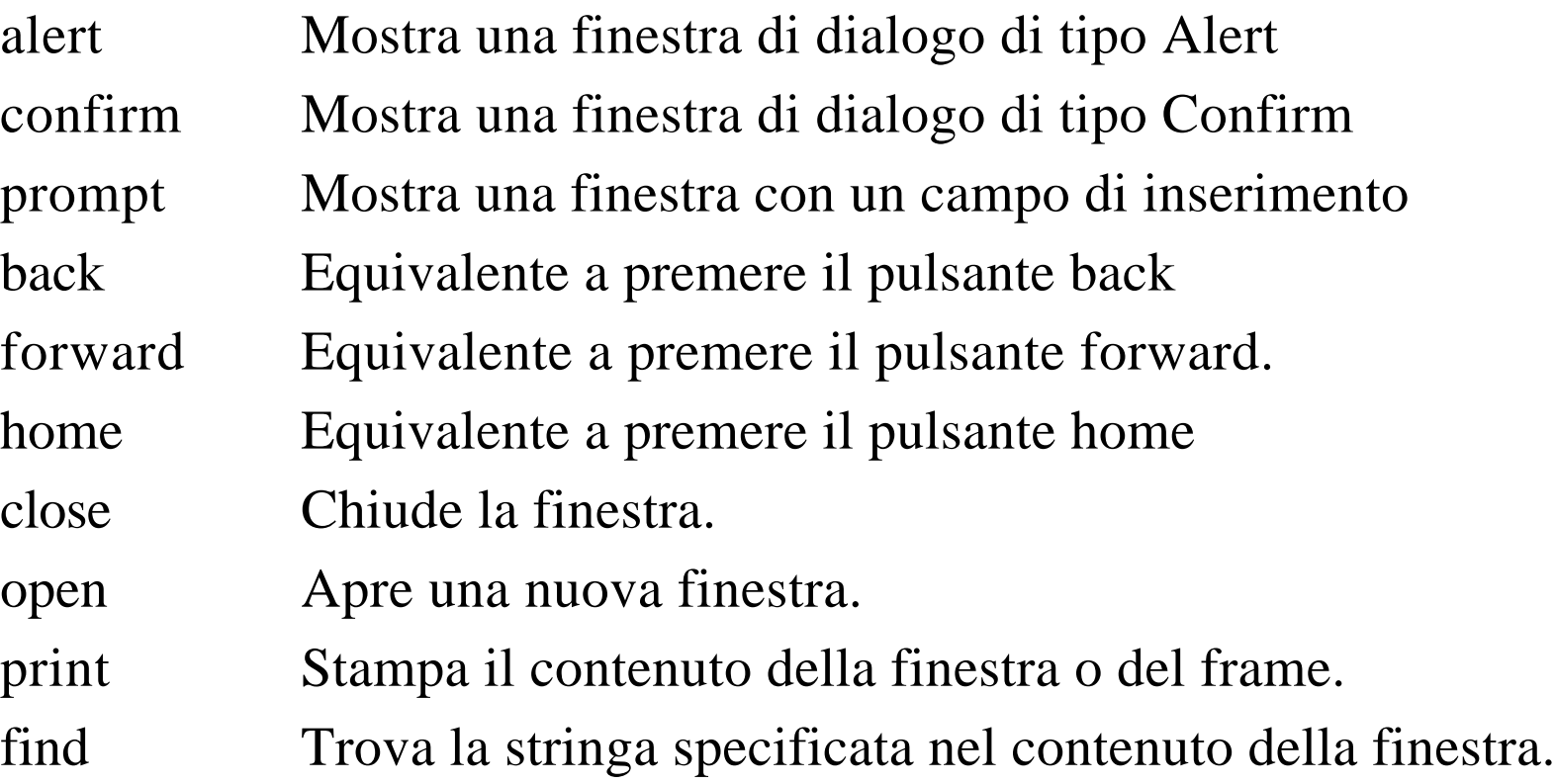

#### **Eventi di window (lista completa)**

- onBlur Avviene quando il frame o la finestra perde il "fuoco", ovvero non è più la finestra o il frame principale
- onDragDrop Avviene quando l'utente trascina qualcosa con il mouse
- onError Avviene quando esiste un errore Javascript
- onFocus Avviene quando il frame o la finestra ricevono il fuoco, cioé diventano la finestra o il frame principale
- onLoad Avviene quando il documento specificato viene caricato nella finestra
- onMove Avviene quando l'utente muove la finestra
- onResize Avviene quando l'utente ridimensiona la finestra
- onUnload Avviene quando il documento specificato viene rimosso dalla finestra.

#### **Proprietà di document (lista parziale)**

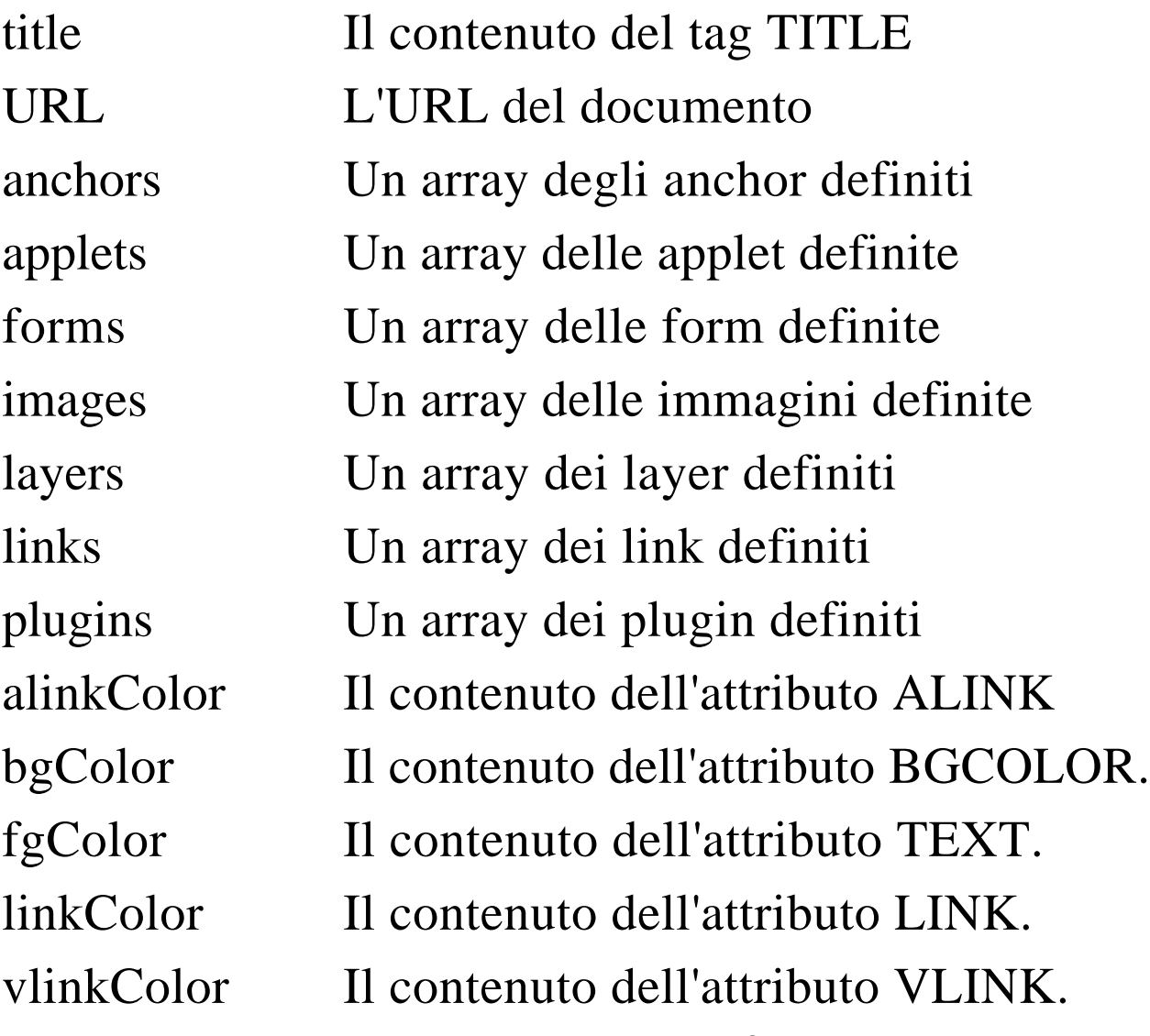

Pag. 26

#### **Metodi di document (lista parziale)**

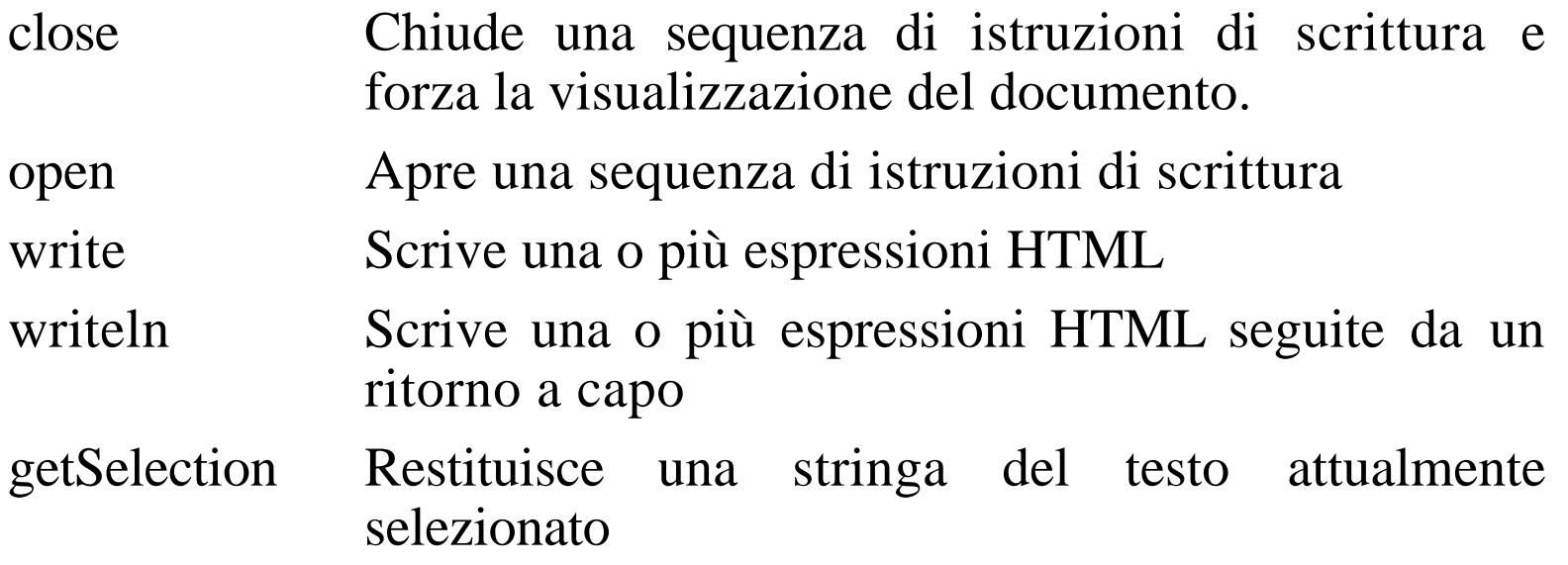

#### **Eventi di document (lista completa)**

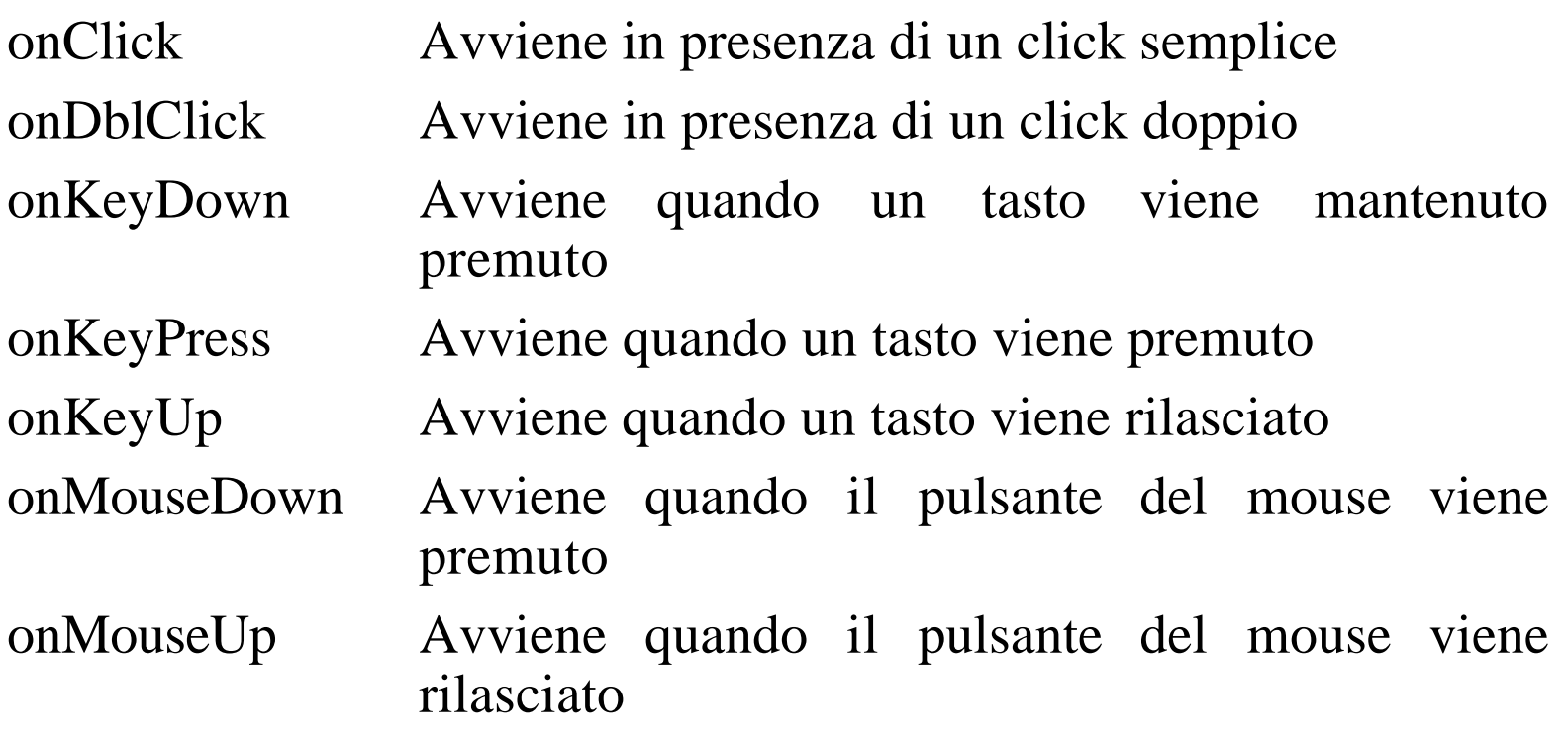

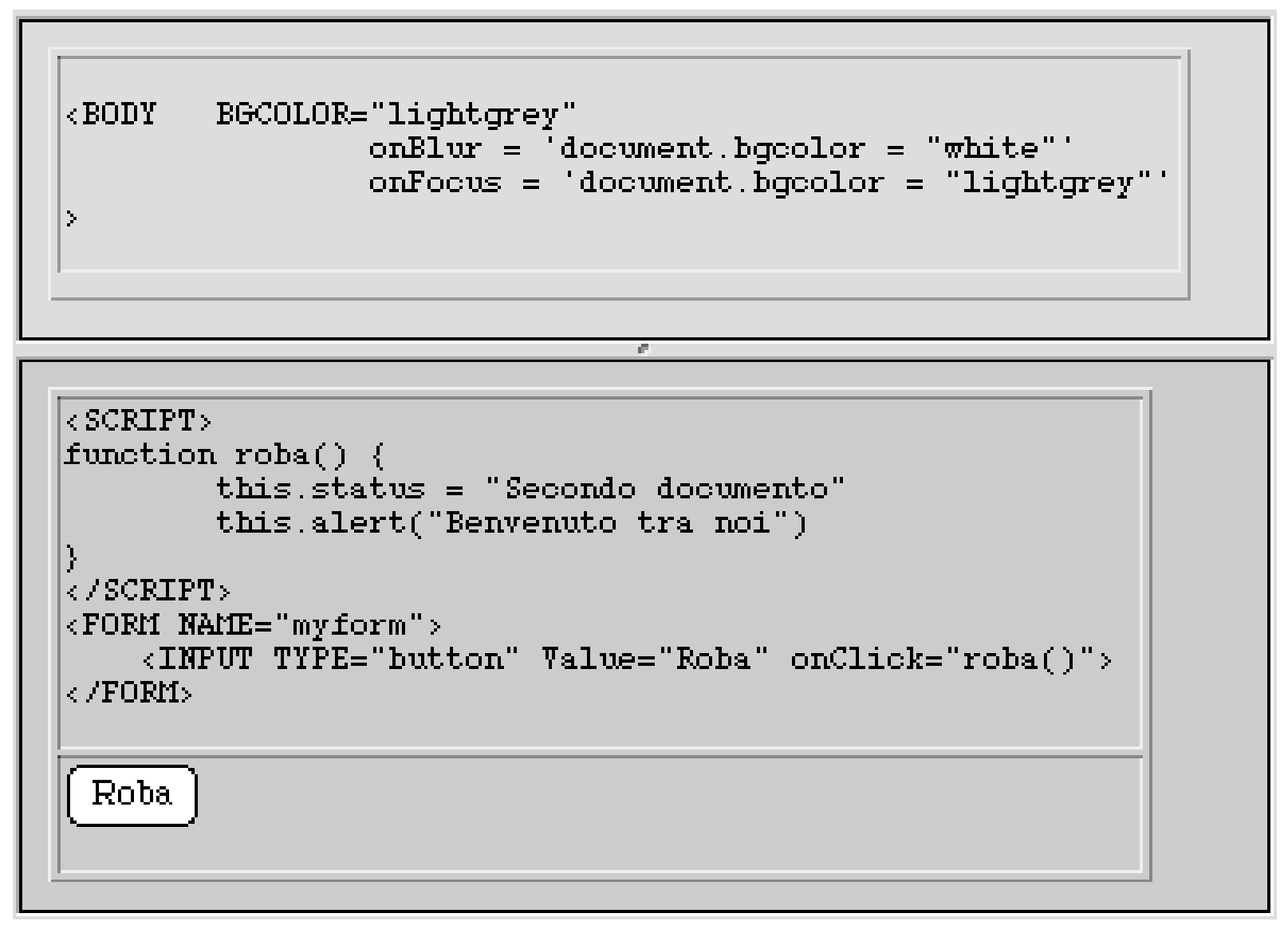

# Form ed elementi del form

Ogni form di un documento é un oggetto distinto. Vi si può riferire tramite il nome (specificato con l'attributo NAME nel tag FORM) o specificando l'ordine di apparizione nell'array document.forms. L'array elements contiene una voce per ogni elemento dell'array.

#### **Proprietà di un form (elenco parziale)**

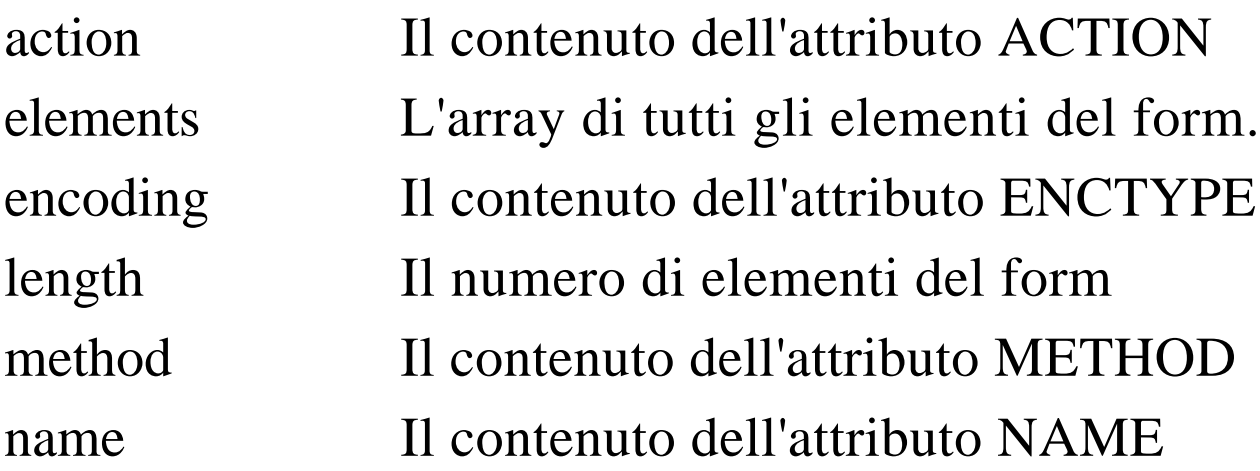

#### **Metodi di un form (elenco parziale)**

- reset Equivalente a premere sul pulsante di reset submit Equivalente a premere un pulsante submit (viene
	- attivata l'azione specificata)

#### **Eventi di un form (elenco completo)**

onReset Avviene quando l'utente preme sul pulsante Reset o si attiva il metodo reset da programma onSubmit Avviene quando l'utente preme sul pulsante Submit o si attiva il metodo submit da programma

#### **L'oggetto TEXT**

Ogni oggetto input di tipo TEXT di un form è un oggetto di tipo text. Si accede a questo oggetto o specificandone il nome o la posizione nell'array elements del form.

#### **Proprietà di un TEXT (elenco completo)**

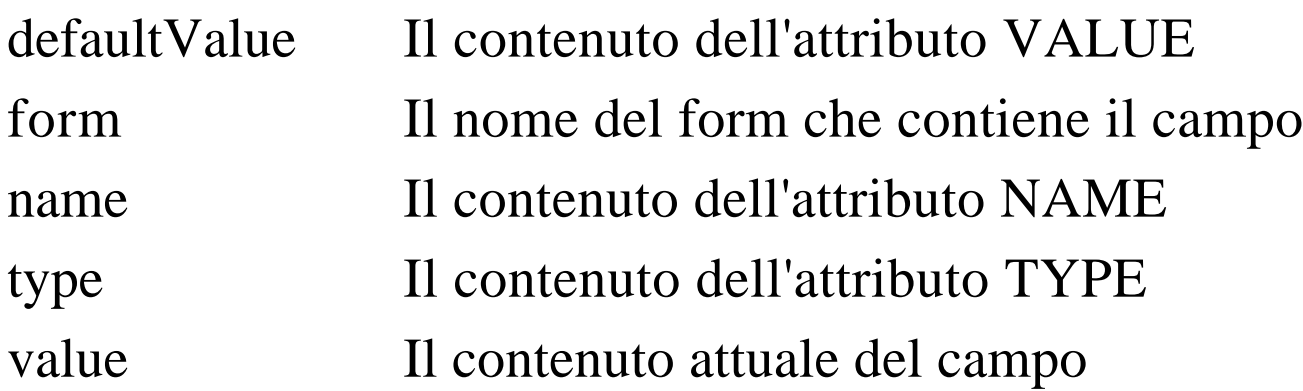

#### **Metodi di un TEXT (elenco parziale)**

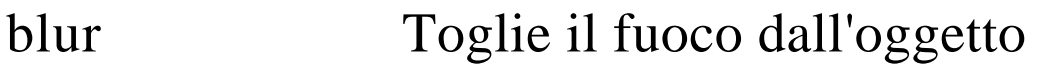

- focus Dà il fuoco all'oggetto
- select Seleziona il valore dell'oggetto

#### **Eventi di un TEXT (elenco completo)**

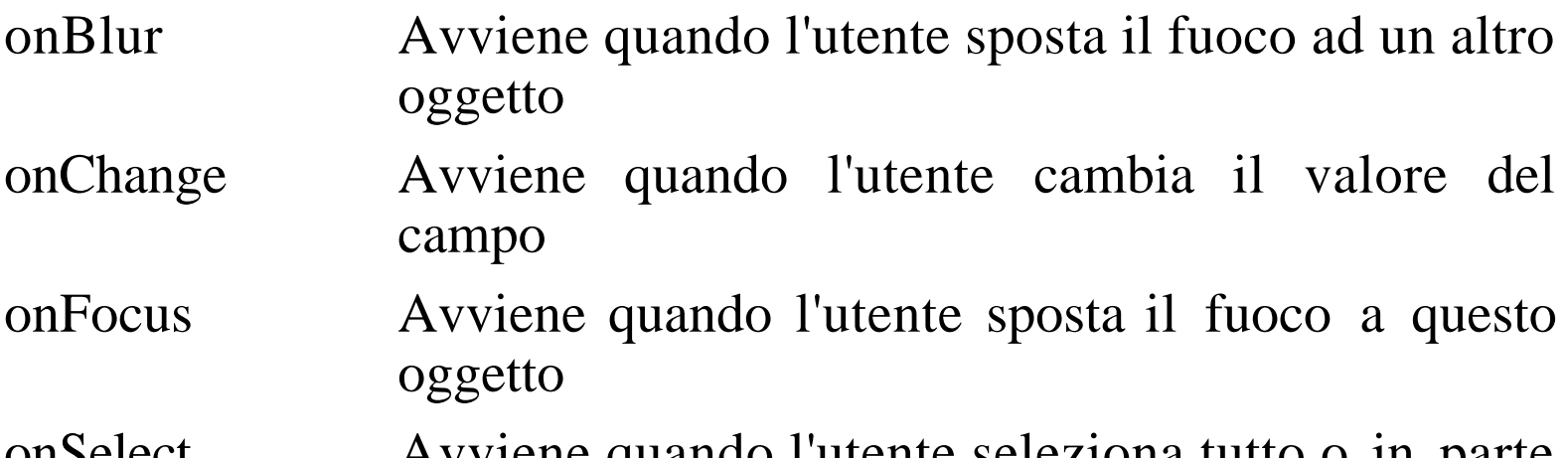

onSelect Avviene quando l'utente seleziona tutto o in parte il contenuto del campo

# **L'oggetto BUTTON**

Ogni oggetto input di tipo BUTTON di un form è un oggetto di tipo button. Si accede a questo oggetto o specificandone il nome o la posizione nell'array elements del form.

#### **Proprietà di un BUTTON (elenco completo)**

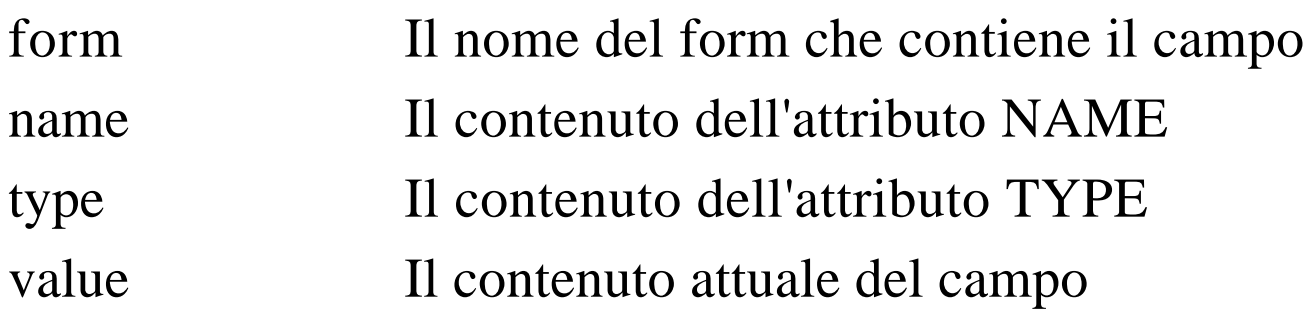

#### **Metodi di un BUTTON (elenco parziale)**

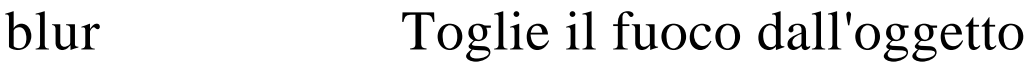

- focus Dà il fuoco all'oggetto
- click Fa click sul bottone

#### **Eventi di un BUTTON (elenco completo)**

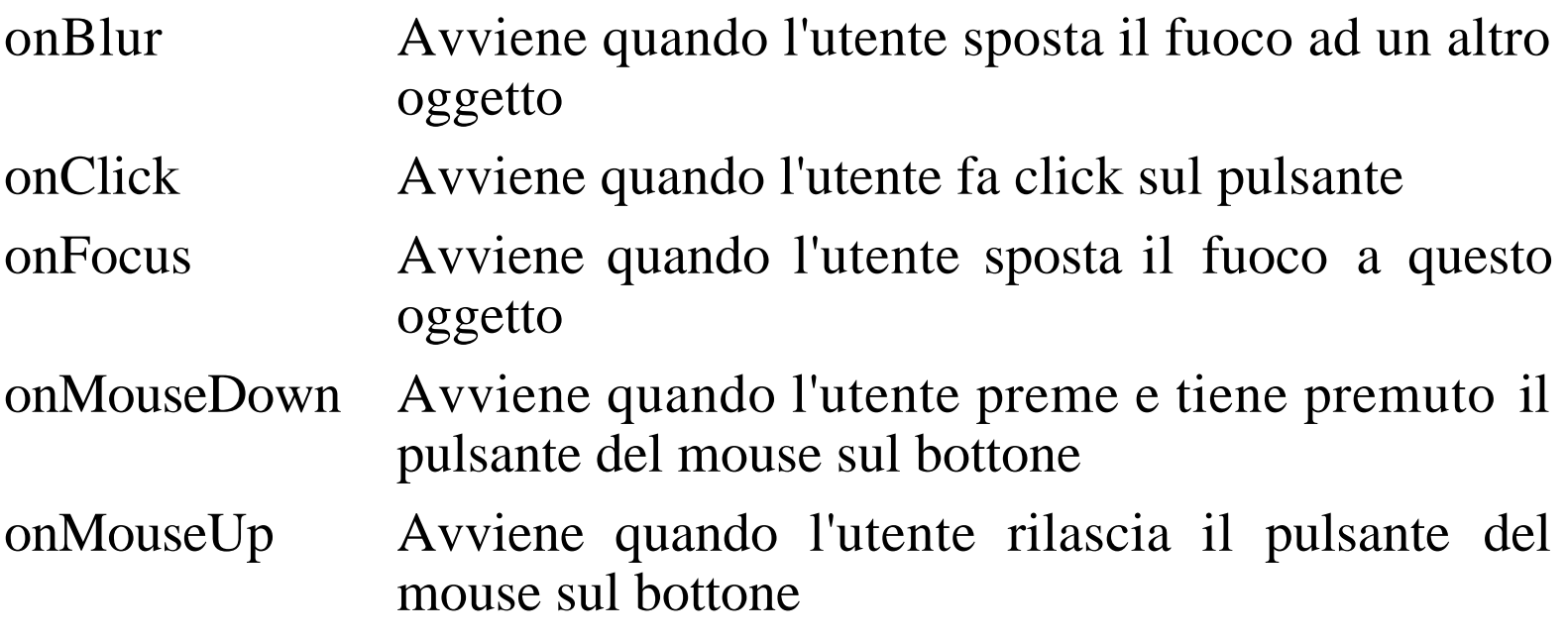

Gli oggetti del CORE: string, date, math

Gli oggetti del core (nucleo) sono oggetti di Javascript utilizzabili sia sul client che sul server, e rappresentano il principale obiettivo di standardizzazione del comitato ECMA. Essi costituiscono un insieme di oggetti indipendenti dal tipo di applicazioni realizzabili e di utilità generale. I più importanti sono l'oggetto string, l'oggetto date e l'oggetto math.

#### **String**

Una classe di oggetti per rappresentare una qualunque sequenza di caratteri stampabili. Molti oggetti Javascript sono stringhe (per esempio, il nome degli oggetti, il valore, etc.)

#### **Proprietà di string (elenco parziale)**

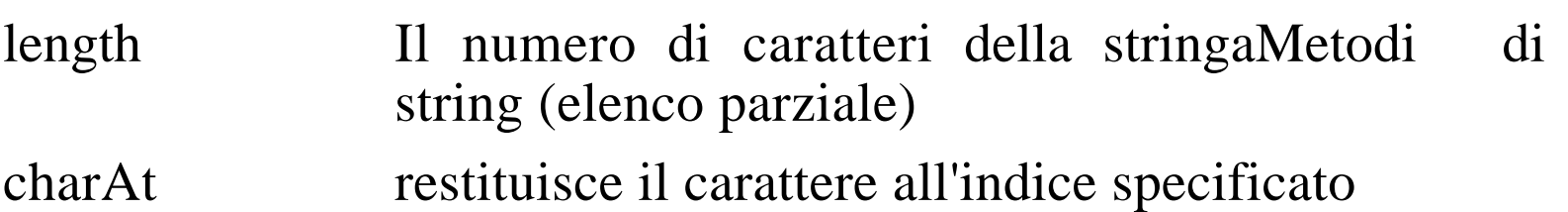

es.: "Esempio".charAt(3) vale "m"

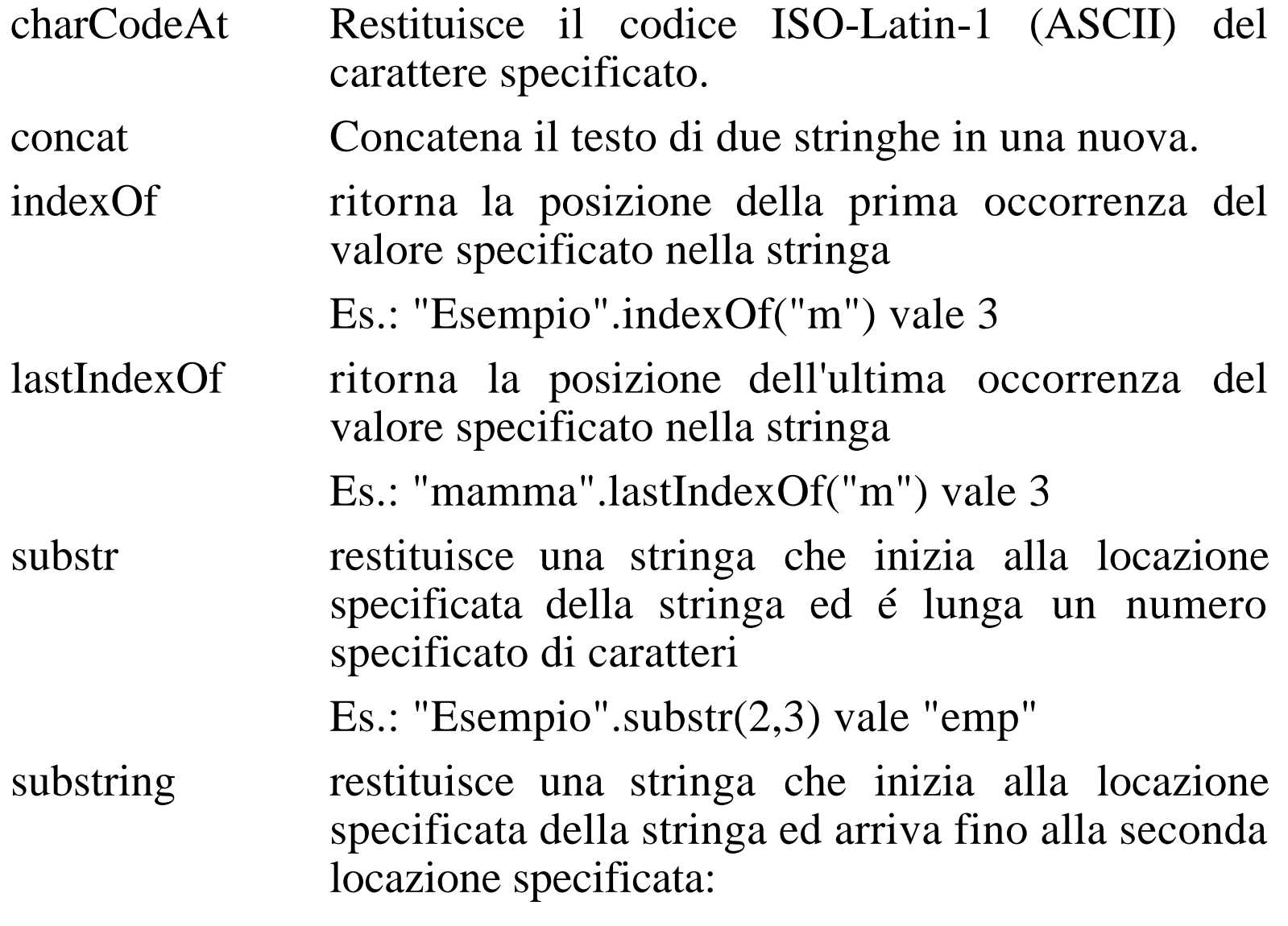

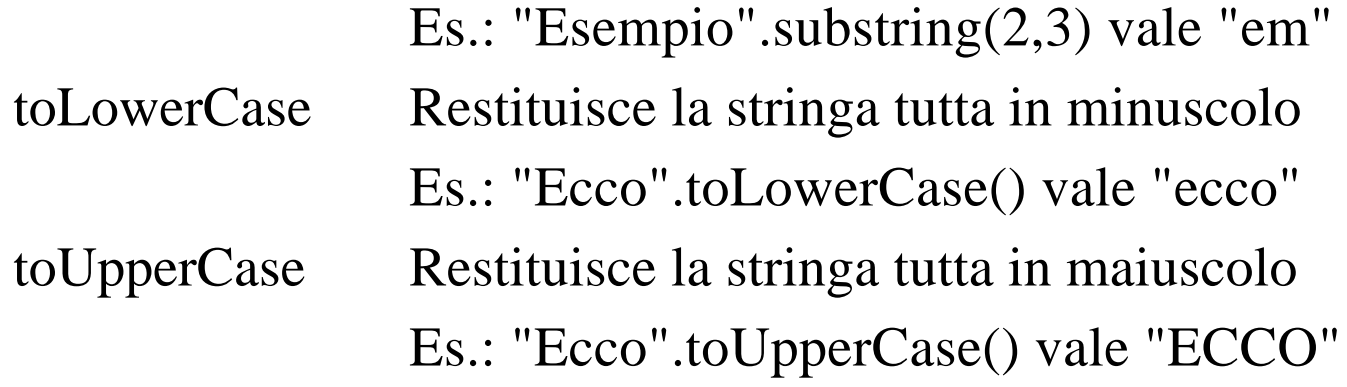

#### **Date**

Una classe di oggetti che permette di trattare con date ed ore. Un oggetto di tipo date va sempre esplicitamente creato con il metodo new:

```
birthday = new Date("December 17, 1995 03:24:00")
```

```
birthday = new Date(95,11,17)
```

```
birthday = new Date(95,11,17,3,24,0)
```
#### **Metodi di date (elenco parziale)**

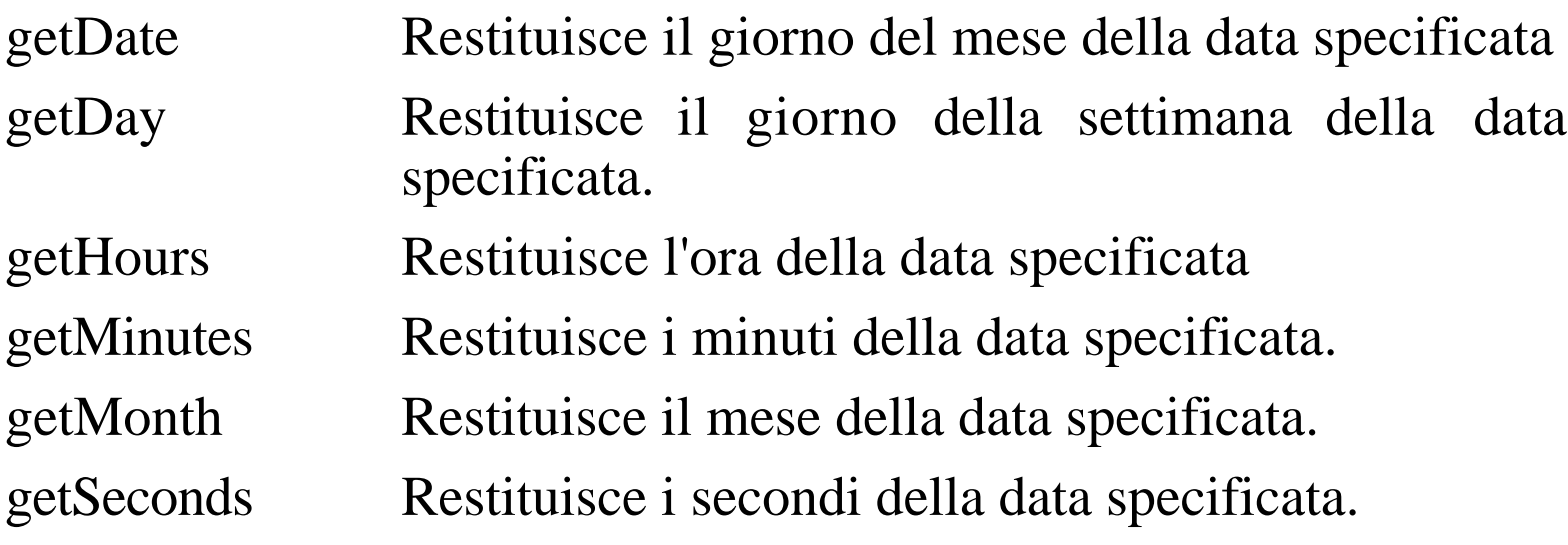

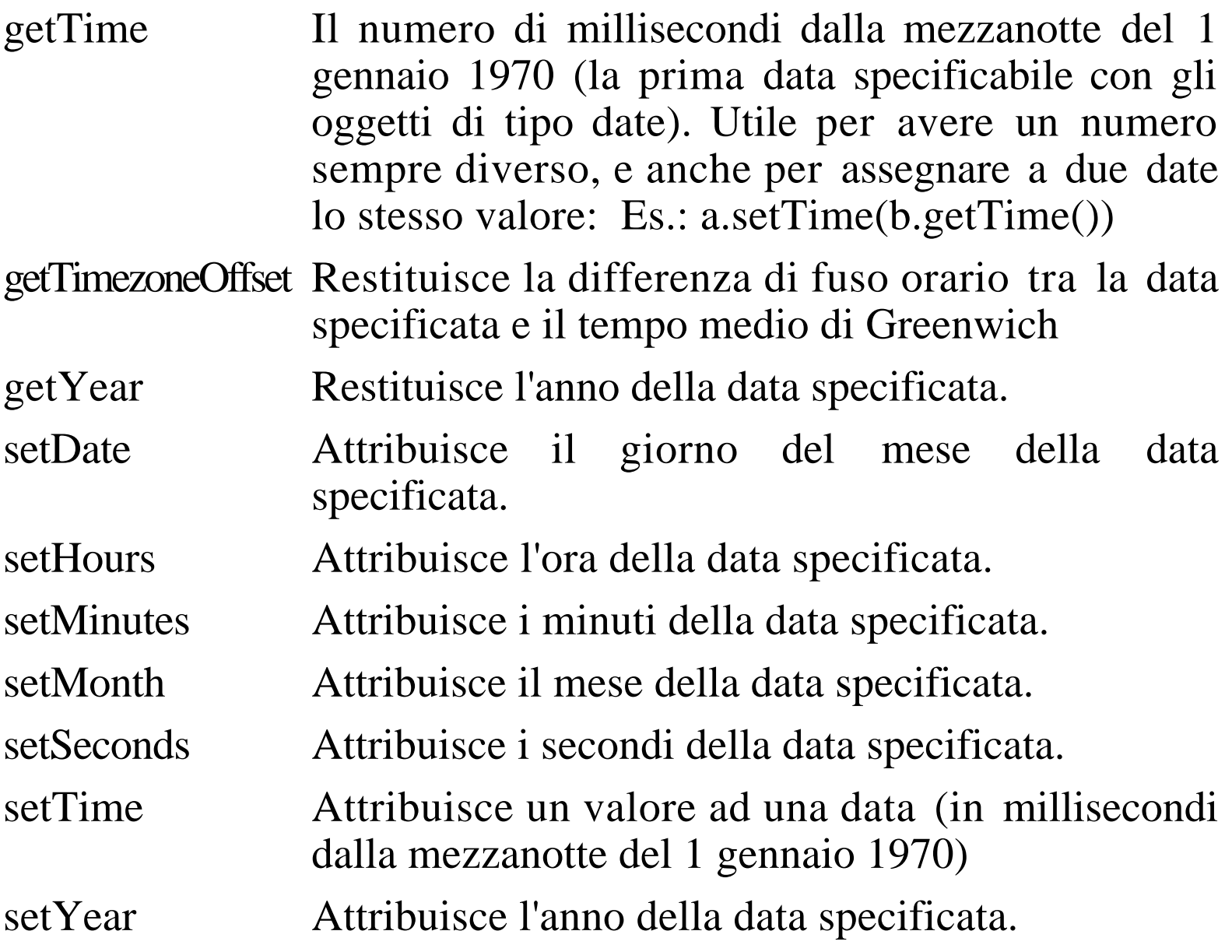

#### **Math**

Math è uno specifico oggetto (statico) che dà accesso a numerose funzioni e costanti matematiche. Non è possibile definire oggetti di questo tipo, ma esso esiste sempre ed é sempre utilizzabile. Va usato sempre nella notazione col punto:

```
math.max(2,5) vale 5
```

```
math.sqrt(9) vale 3
```
#### **Proprietà di math (elenco parziale)**

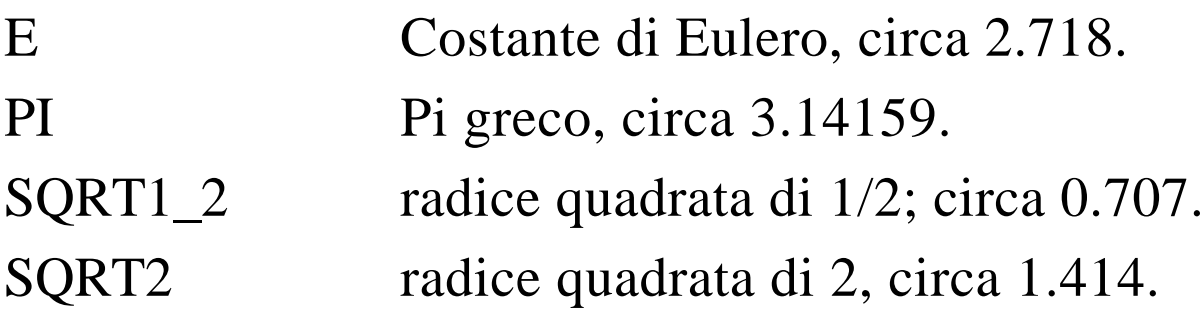

#### **Metodi di math (elenco parziale)**

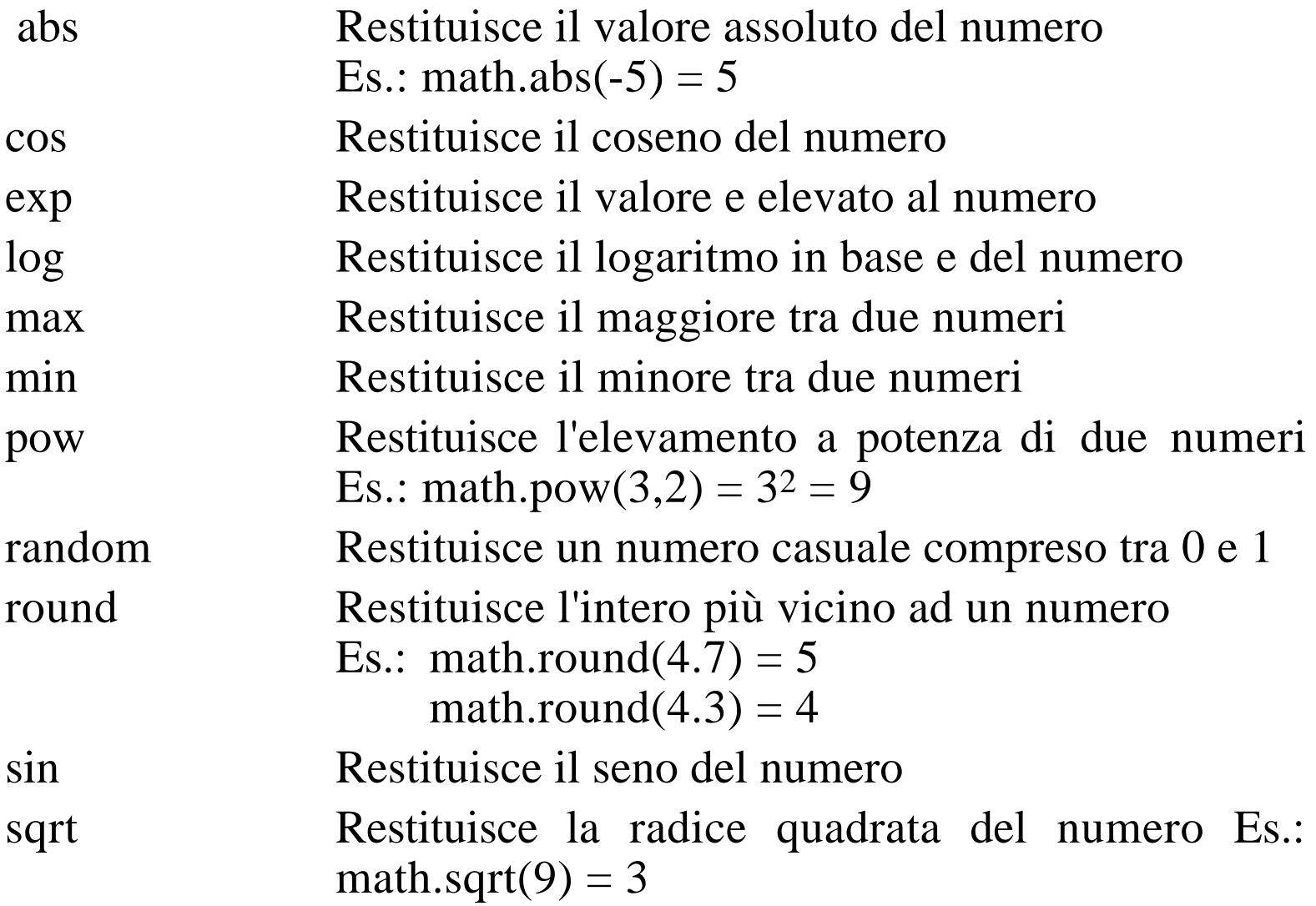

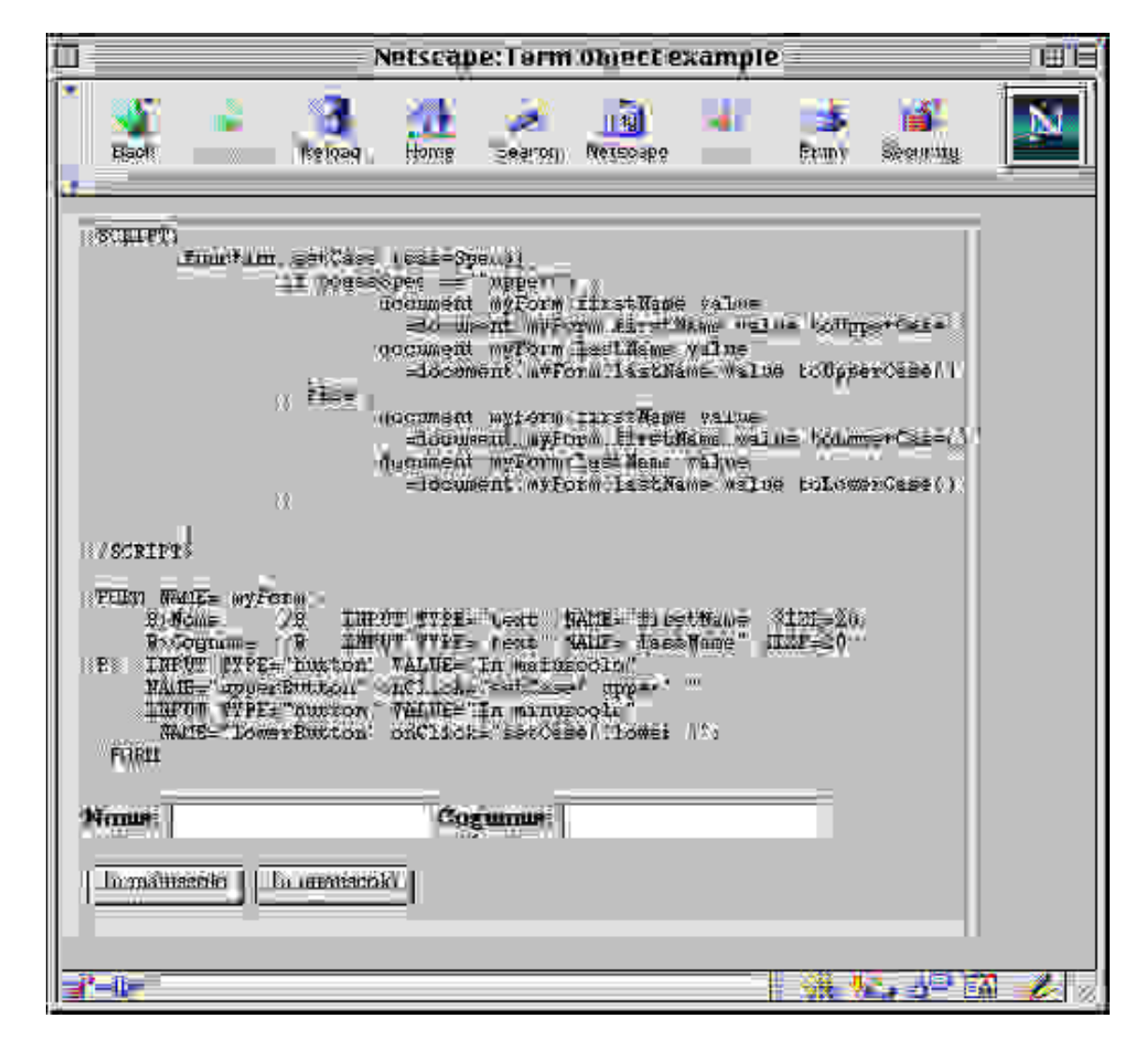

#### **La calcolatrice**

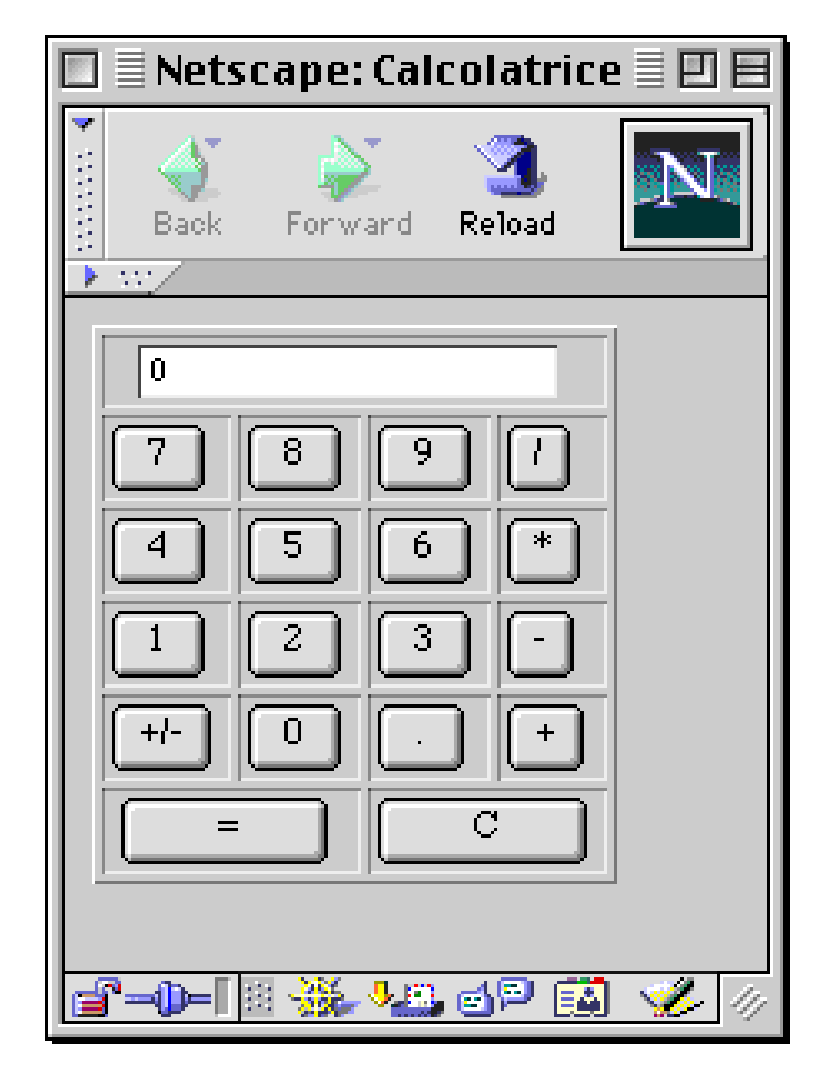

Pag. 44

#### **Il codice HTML della calcolatrice**

```
<SCRIPT>
  var display, oldregister, operator, nuovo, real, esp ;
  function init() {
      real = false
     nuovo = true
      register = 0 oldregister = 0
      document.calcolatrice.Display.value = register
  }
  function Number(n) {
      if (nuovo) {
         register = n
         nuovo = false
         real = false
         essp = 0} else {
         if (real) {
             esp++
             register += n/Math.pow(10,esp)
         } else {
             register = register*10+n
          }
      }
      document.calcolatrice.Display.value = register
  }
```

```
function Operator(x) {
   nuovo = true
   operator = x
   oldregister = register
   register = 0
}
function Exec() {
   if (operator == "++") {
       register = oldregister + register
   } else if (operator == "-") {
       register = oldregister - register
   } else if (operator == "*") {
       register = oldregister * register
   } else if (operator == ''/") {
       register = oldregister / register
   }
   nuovo = true
   operator = ""
   oldregister = 0
   document.calcolatrice.Display.value = register
}
function SignChange() {
   register = - register
   document.calcolatrice.Display.value = register
}
```

```
function DecimalDot() {
      if (nuovo) {
         register = 0}
      real = true
     nuovo = false
  }
  function ClearValue(){
      register = 0nuovo = true
      document.calcolatrice.Display.value = register
  }
</SCRIPT>
</head>
<body>
<FORM NAME="calcolatrice">
<TABLE BORDER=1>
  <TR><TD COLSPAN=4 ALIGN=CENTER><INPUT NAME="Display" TYPE=TEXT SIZE=20
VALUE="0">
  <TR><TD><INPUT TYPE=BUTTON NAME="B7" VALUE=" 7 " OnClick='Number(7)'>
       <TD><INPUT TYPE=BUTTON NAME="B8" VALUE=" 8 " OnClick='Number(8)'>
       <TD><INPUT TYPE=BUTTON NAME="B9" VALUE=" 9 " OnClick='Number(9)'>
       <TD><INPUT TYPE=BUTTON NAME="BDIV" VALUE="/" OnClick='Operator("/")'>
  <TR><TD><INPUT TYPE=BUTTON NAME="B4" VALUE=" 4 " OnClick='Number(4)'>
       <TD><INPUT TYPE=BUTTON NAME="B5" VALUE=" 5 " OnClick='Number(5)'>
       <TD><INPUT TYPE=BUTTON NAME="B6" VALUE=" 6 " OnClick='Number(6)'>
       <TD><INPUT TYPE=BUTTON NAME="BMULT" VALUE="*" OnClick='Operator("*")'>
  <TR><TD><INPUT TYPE=BUTTON NAME="B1" VALUE=" 1 " OnClick='Number(1)'>
```
 <TD><INPUT TYPE=BUTTON NAME="B2" VALUE=" 2 " OnClick='Number(2)'> <TD><INPUT TYPE=BUTTON NAME="B3" VALUE=" 3 " OnClick='Number(3)'> <TD><INPUT TYPE=BUTTON NAME="BMIN" VALUE="-" OnClick='Operator("-")'> <TR><TD><INPUT TYPE=BUTTON NAME="BPM" VALUE="+/-" OnClick='SignChange()'> <TD><INPUT TYPE=BUTTON NAME="B0" VALUE=" 0 " OnClick='Number(0)'> <TD><INPUT TYPE=BUTTON NAME="BPT" VALUE=" . " OnClick='DecimalDot()'> <TD><INPUT TYPE=BUTTON NAME="BPLUS" VALUE="+" OnClick='Operator("+")'> <TR><TD COLSPAN=2 ALIGN=CENTER><INPUT NAME="Equal" TYPE=BUTTON VALUE=" = " OnClick='Exec()'> <TD COLSPAN=2 ALIGN=CENTER><INPUT NAME="Cancel" TYPE=BUTTON VALUE=" C " OnClick='ClearValue()'>  $<$ /TABLE> </FORM> <SCRIPT> init(); </SCRIPT> </body>

</html>